#### **Complément Mécatronique**

Halim Djerroud hdd@ai.univ-paris8.fr

# Plan

- Microcontrôleurs
- Arduino Uno (Atmega328P)
- $\cdot$  GPIO (E/S)
- Communication Serial
- Programmation du Arduino
- Project Board
- LEDs et Résistances
- Datasheet
- Les Entrées Analogiques
- PWM
- Photorésistances
- Potentiomètres
- TMP36
- Bascules : RS, JK, D
- 74hc74
- Les registres
- TDs et Projets

### Microcontrôleur

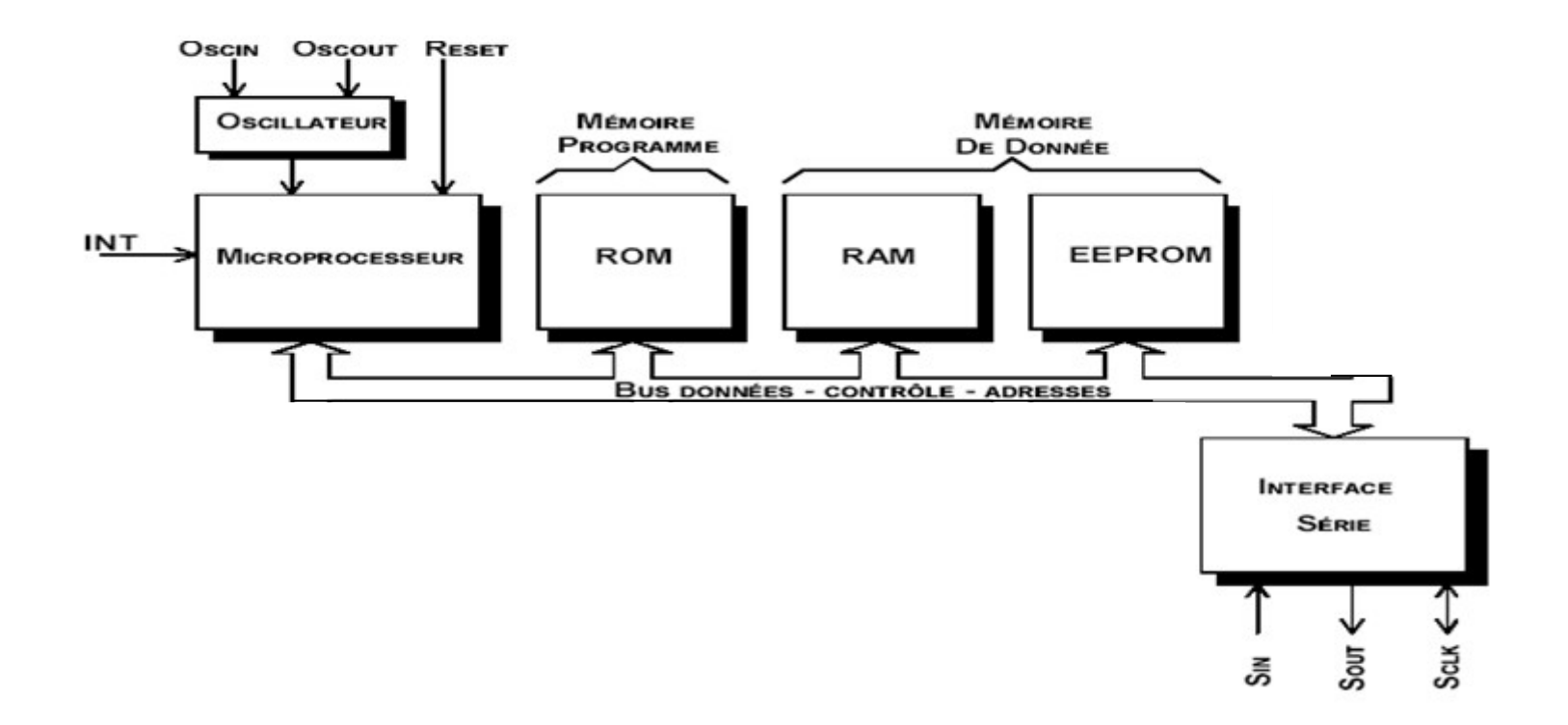

# Mémoires

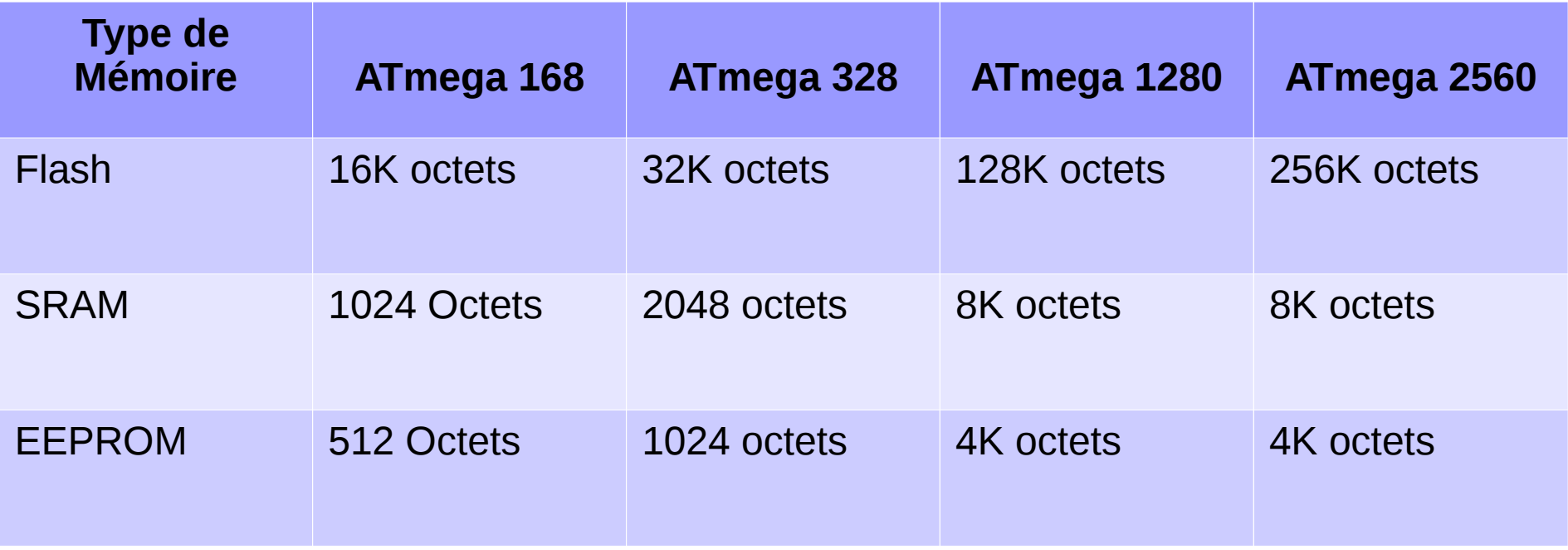

#### **Atmel Atmega328P**

#### Arduino function OO PC6 PC5 analog input 5  $1\,$ 28 D PD<sub>0</sub> PC4 analog input 4  $\overline{2}$ 27 PD1 PC<sub>3</sub> analog input 3 3 26 PD<sub>2</sub> PC<sub>2</sub> analog input 2  $\overline{4}$ 25 PD3 PC1 analog input 1 5 24 **ATMEGA3** ∄ PD4 analog input 0 PC<sub>0</sub>  $\,$  6  $\,$ 23 **VCC GND**  $\overline{7}$ 22 **GND** 1016<br>1016<br>1016 GND AREF analog reference  $\,$  8 21 AVCC PB6  $\,9$ **AVCC** 20 Ë PB7 PB5 SCK digital pin 13 10 19 PD<sub>5</sub> PB4 MISO digital pin 12  $11$ 18 PD<sub>6</sub> PB3 MOSI digital pin 11 PWM 12 17  $\begin{array}{r} \n \text{PB1} \\ \n \text{PB1} \\ \n \text{PB1} \\ \n \text{P} \\ \n \text{PB2} \\ \n \text{P} \\ \n \text{P} \\ \$ PD7 digital pin 10 PWM 13 16 PWM digital pin 9 PB<sub>0</sub> 14 15  $\frac{6}{5}$  $L_{\rm{max}}$

#### ATmega328P pin mapping

#### CO Arduino function

reset

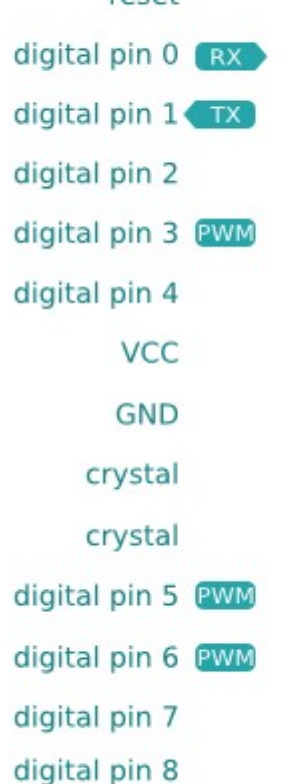

# Arduino

- Arduino est un circuit imprimé en matériel libre
	- les plans de la carte elle-même sont publiés en licence libre,
	- certains composants de la carte, comme le microcontrôleur par exemple, ne sont pas en licence libre
- Un module Arduino est généralement construit autour d'un microcontrôleur Atmel AVR
- Le logiciel de programmation des modules Arduino est une application Java, libre et multi-plateforme
	- éditer de code
	- Compiler
	- transférer le firmware et le programme au travers d'une liaison série

## Arduino Uno

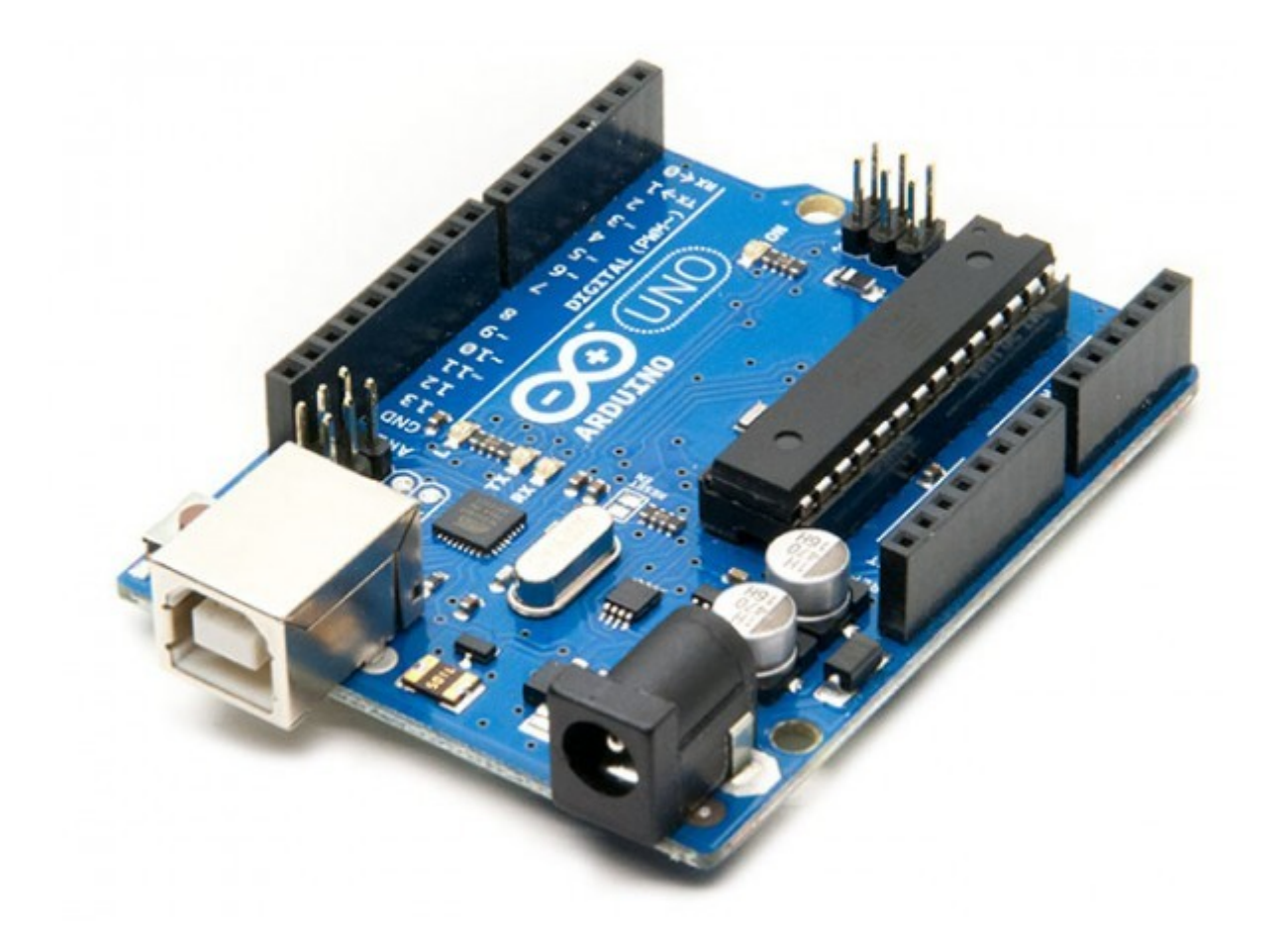

# Arduino

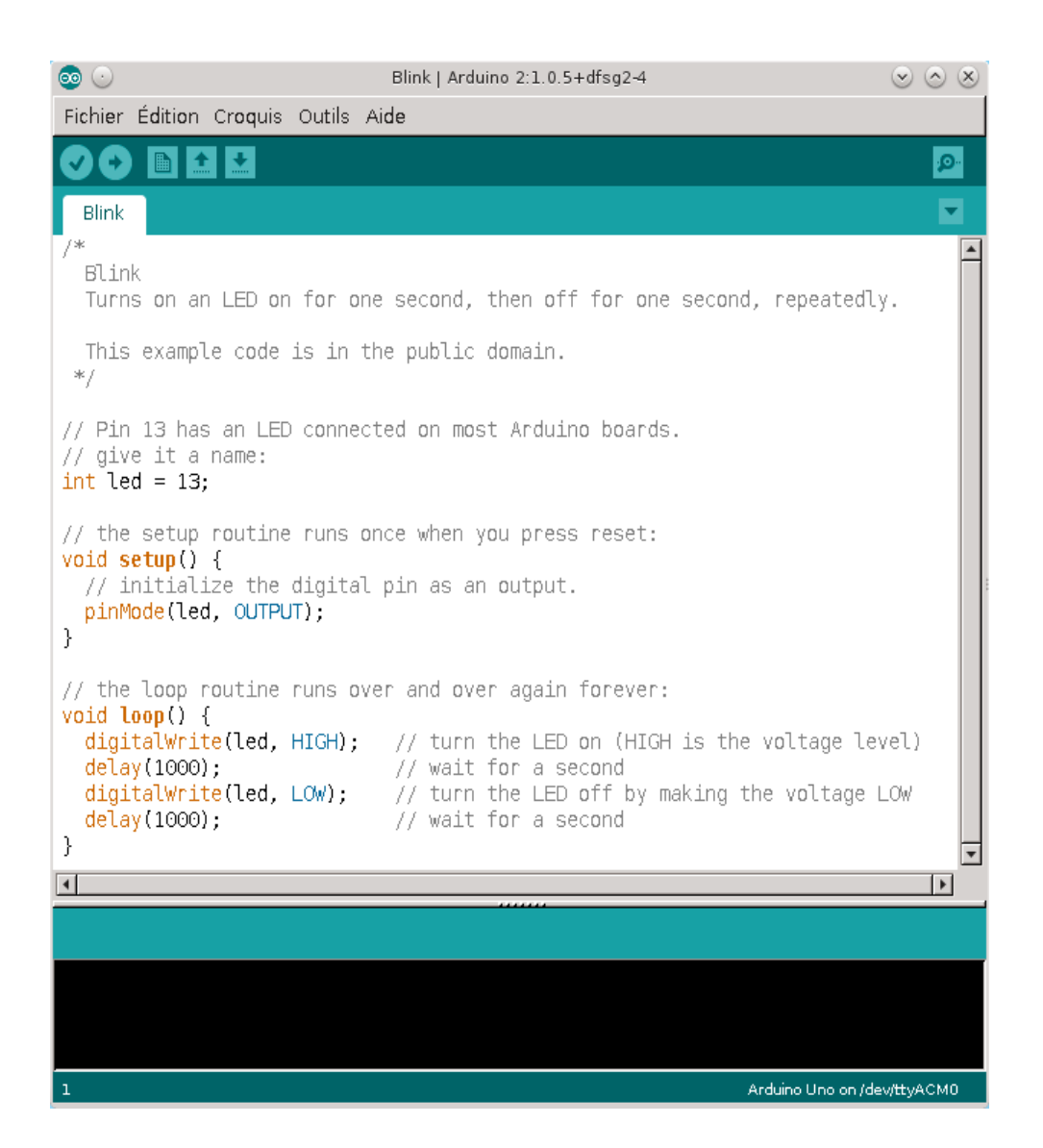

#### Les modules

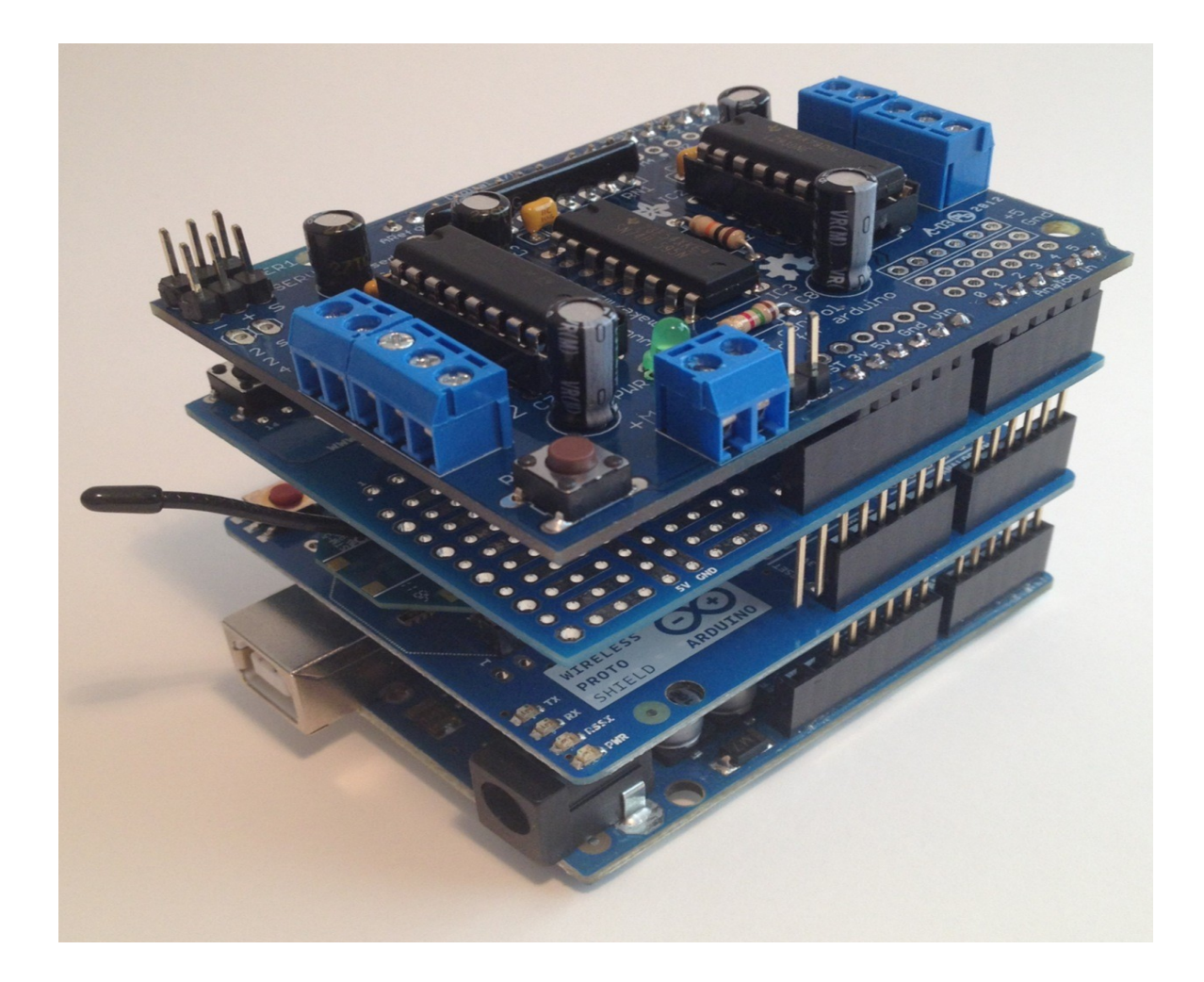

#### Arduino - Autres types

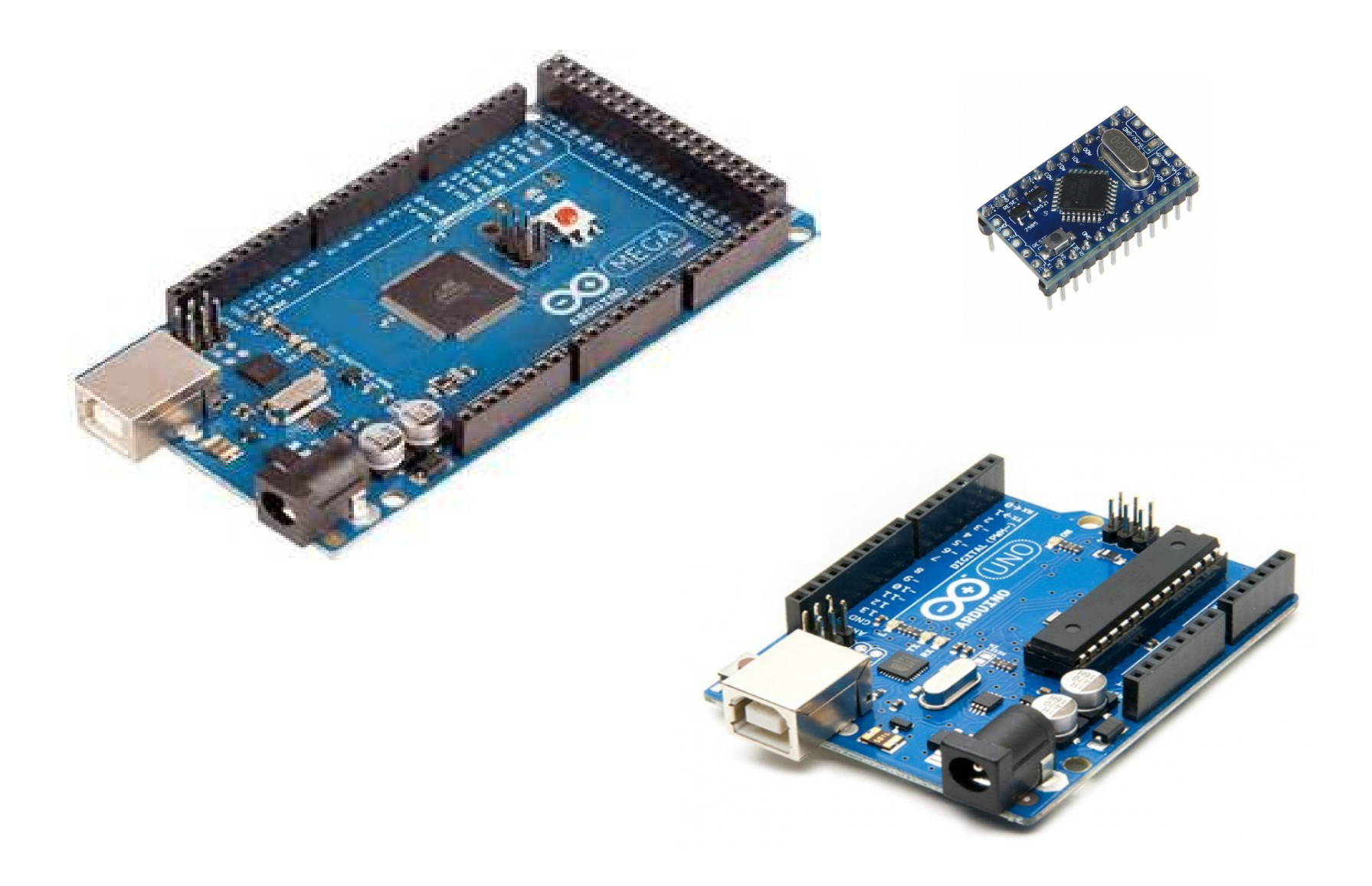

# Alimentation Arduino

- Tension de fonctionnement
	- 5 V
	- $-3,3$  V
- Alimentation externe
- le courant de sortie de chaque broche (D0 à D13) ne doit pas dépasser 40mA
- le courant issu du port USB ne doit pas dépasser 500mA
- le courant soutiré à la broche «3,3V» ne doit pas dépasser 50mA

# Exemple

On souhaite actionner un moteur de 6W sous 5V par l'Arduino, alimenté par l'USB, est-ce réalisable ?

#### $P = U.I$  =>  $I = P/U$  =>  $I = 1,2A$

- P : puissance (W)
- U : tension (V)
- $-$  I : courant  $(A)$

## Alimentation

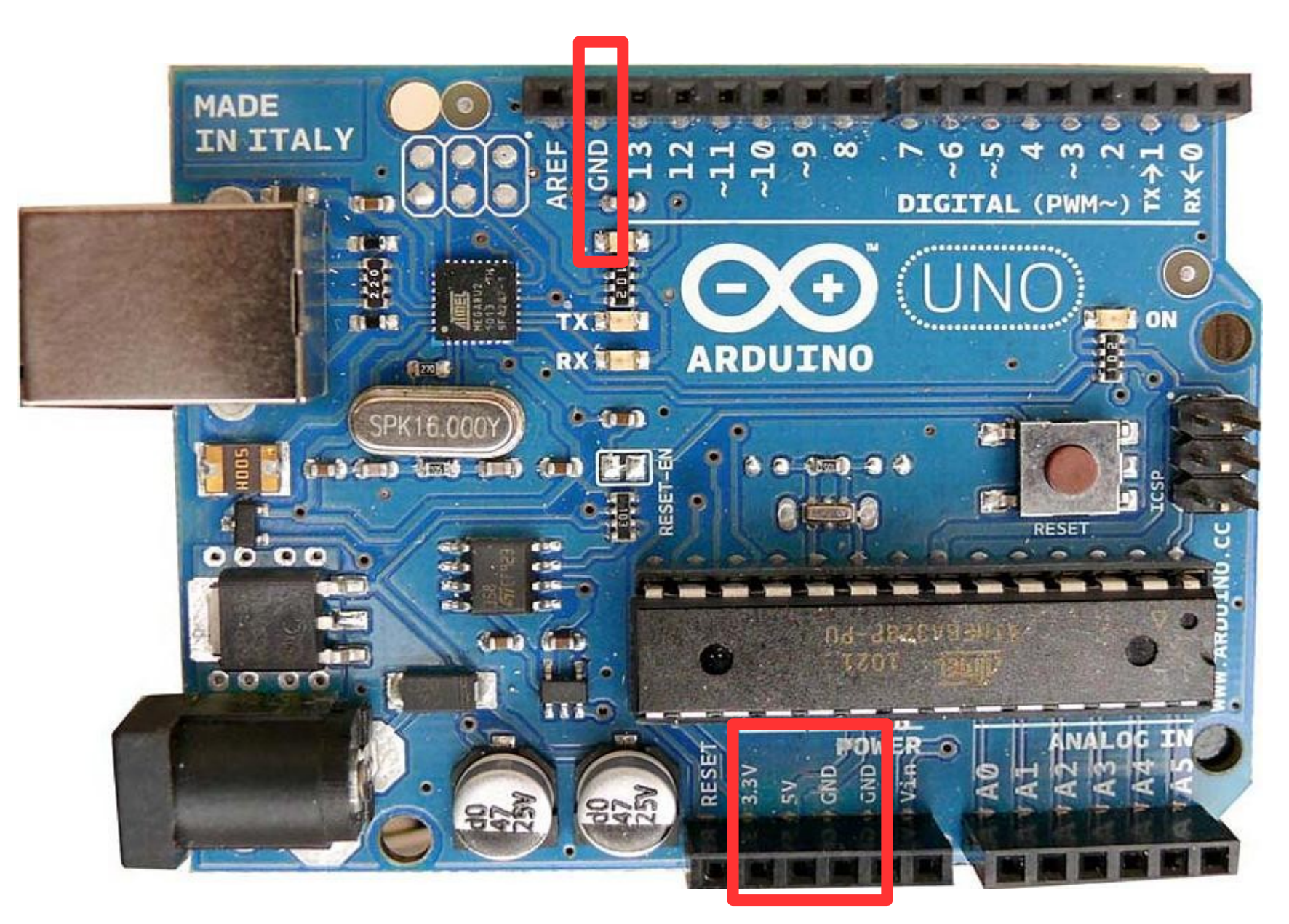

## Programme

// Le plus petit programme Arduino void setup(){ }

void loop() { }

# General Purpose Input/Output GPIO

- Entrée/Sortie pour un Usage Général
- La possibilité de communiquer avec d'autres circuits électroniques
- Un connecteur GPIO ne peut traiter que des signaux numérique, 1 ou 0
- Un connecteur GPIO peut être configuré :
	- Entrée (réception d'un signal)
	- Sortie (émission d'un signal)

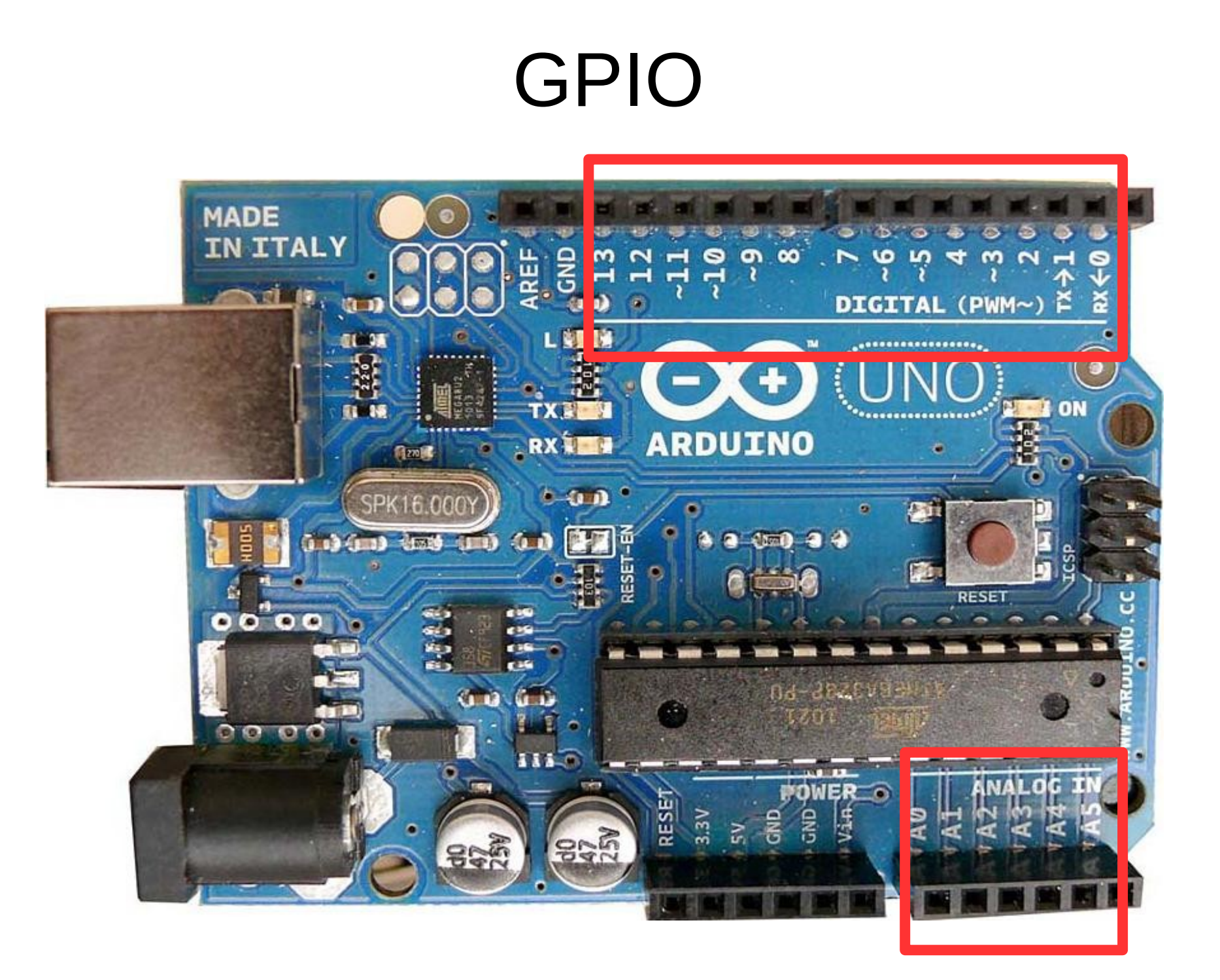

# GPIO

- pinMode(pin, mode);
- digitalWrite(ledPin, HIGH);
- digitalRead(pin) ;

## GPIO

```
int ledPin = 13; \frac{1}{2} // LED connected to digital pin 13
void setup()
{
   pinMode(ledPin, OUTPUT);      // sets the digital pin as output
}
void loop()
{
    digitalWrite(ledPin, HIGH);   // sets the LED on
 delay(1000); \sqrt{2} waits for a second
    digitalWrite(ledPin, LOW);    // sets the LED off
 delay(1000); \sqrt{2} waits for a second
}
```
# GPIO

```
int ledPin = 13; // LED connected to digital pin 13
int inPin = 7; // pushbutton connected to digital pin 7
int val = 0; \frac{1}{2} variable to store the read value
void setup()
{
   pinMode(ledPin, OUTPUT);      // sets the digital pin 13 as output
 pinMode(inPin, INPUT); \frac{1}{2} sets the digital pin 7 as input
}
void loop()
{
 val = digitalRead(inPin); // read the input pin
```

```
digitalWrite(ledPin, val); \frac{1}{1} sets the LED to the button's value
```

```
}
```
- En communication série, on découpe l'information à transmettre en petits blocs de taille fixe avant de la transmettre.
- S'oppose à la communication parallèle
- L'avantage de la communication série sur la communication parallèle est qu'elle nécessite moins de lignes

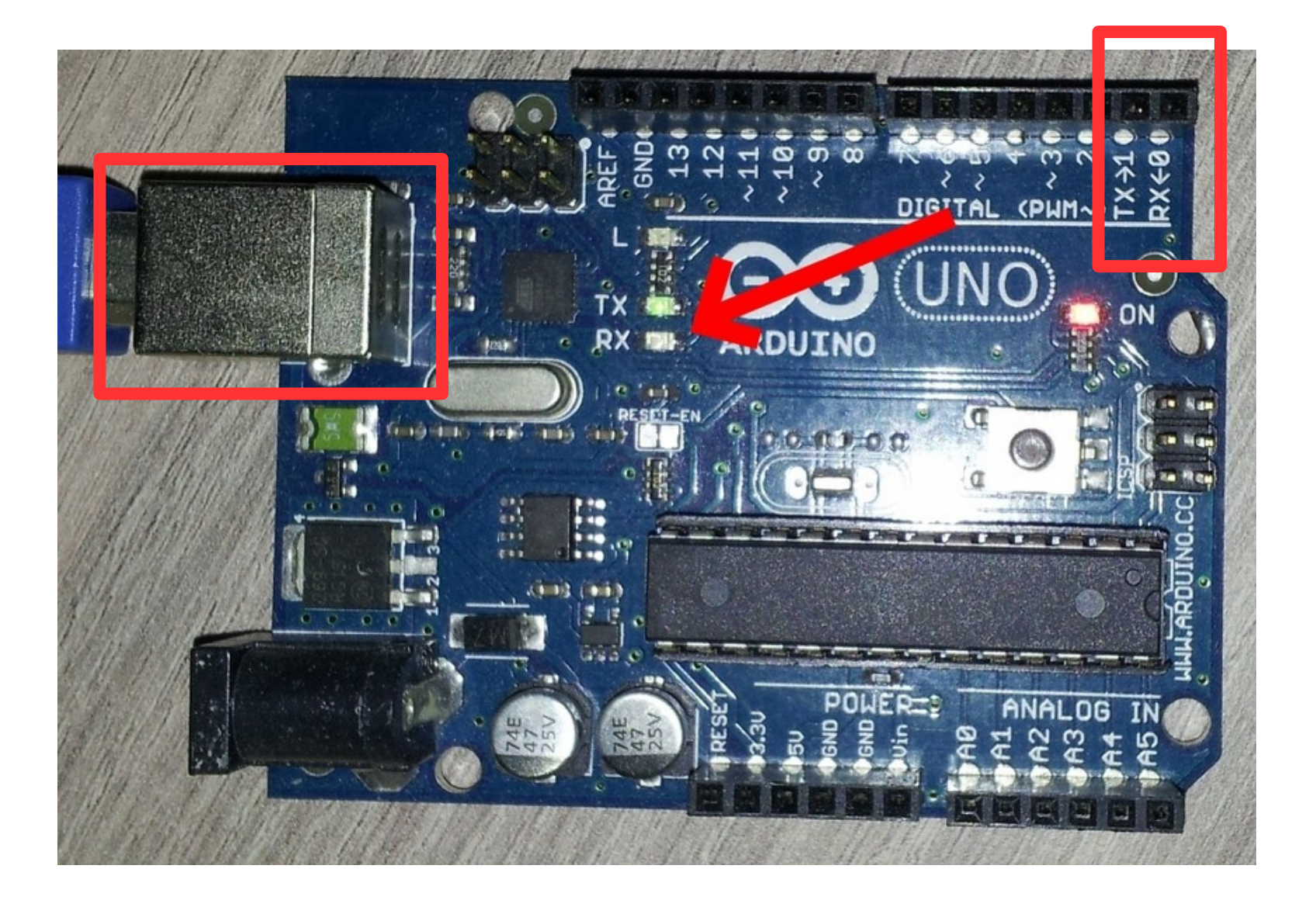

```
void setup() {
    Serial.begin(9600);
}
```

```
void loop() {
    Serial.println("Coucou");
}<br>}
```
# Communication Serial

```
void setup() {
    Serial.begin(9600);
}
void loop() {
    if ( Serial.available() ) {
        int lu = Serial.read();
        Serial.println(lu);
    } else {
        Serial.println("Rien");
    }
    delay(2000);
}
```
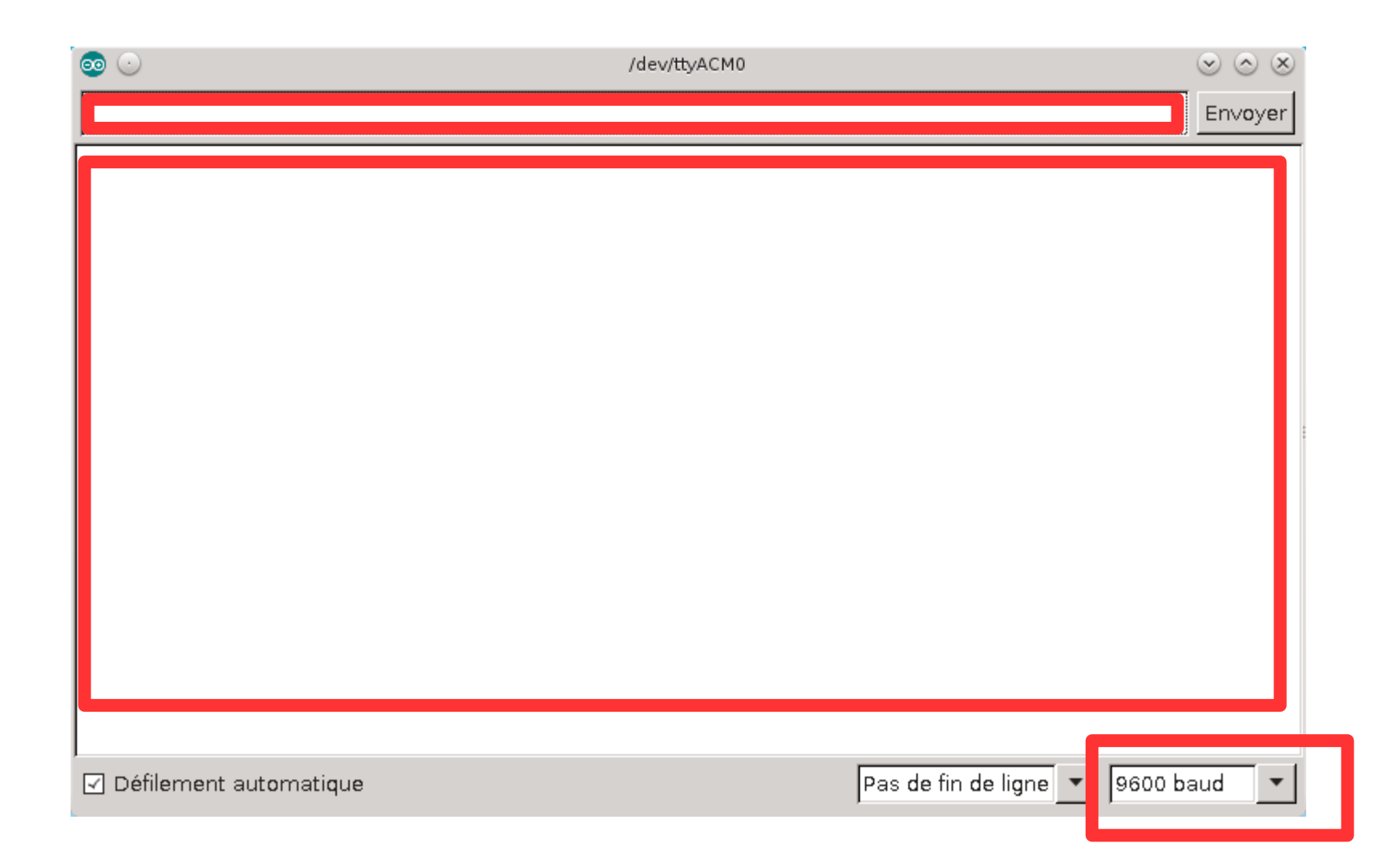

#### Project Board

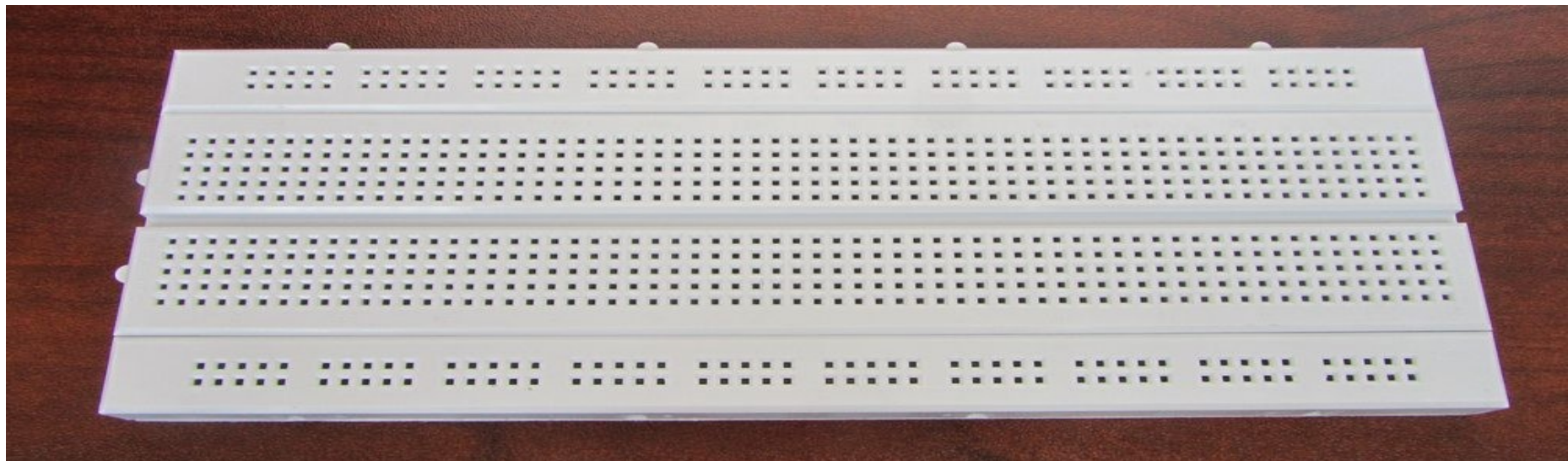

റററ  $000$ ۰ ۰  $\bullet$ 9999 ۰ ۰  $\bullet$ ۰  $\circ$  $\circ$  $\circ$ o o Ο Ο О О О О О ۰ Ϙ o ۰ o o Q Q o Q Q Ō О О Ο Ω с ° o о O o О О О o O о O  $\mathbf o$  $\mathbf o$ o c Q Q Ϋ Ϙ Ϙ Ϙ Q c O  $\bullet$ ۰ ۰ ۰ О с О с с ο o О О О О С о О С О О О О С Ο О О О О О О о о О О г О О О О О с О о о 000000000000000000 0000000000000000 

### Project Board

Demo fritzing

# LEDs

- Diode électroluminescente (DEL ou LED)
- Une diode électroluminescente ne laisse passer le courant électrique que dans un seul sens (le sens passant).
	- 1,9V pour une LED rouge,
	- 3,2V pour les diodes blanches, ou autres couleurs
	- voir les notices des diodes avant d'utiliser
	- Le courant dans la LED est aussi limité pour les LED ordinaires de 5mm, 24mA environ.

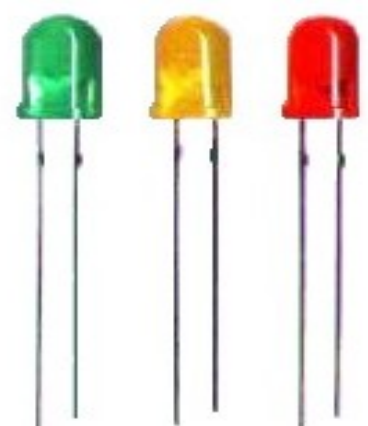

### LEDs

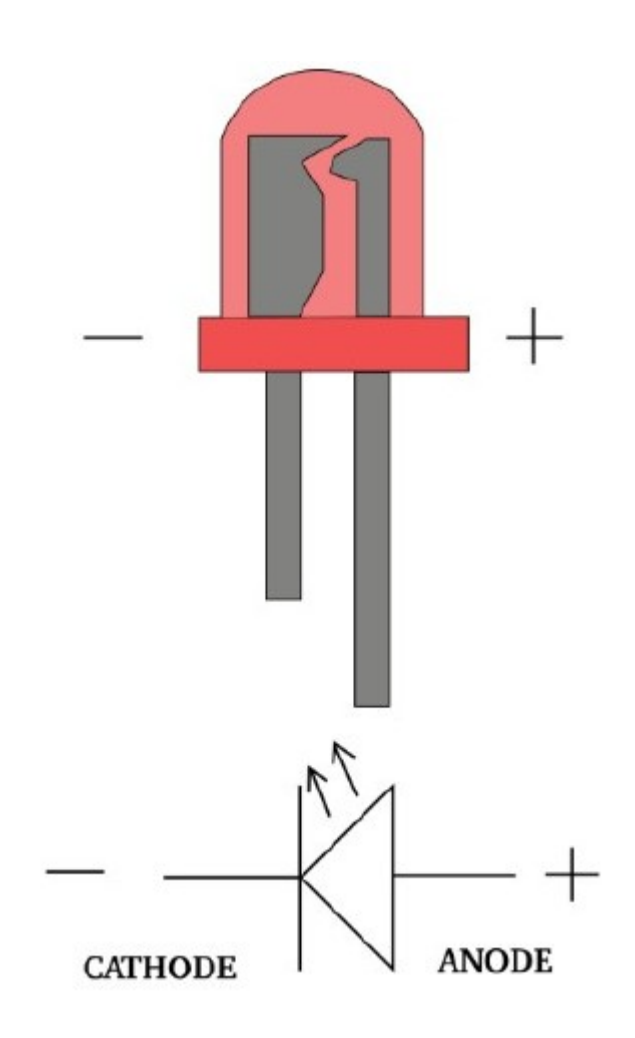

#### LEDs

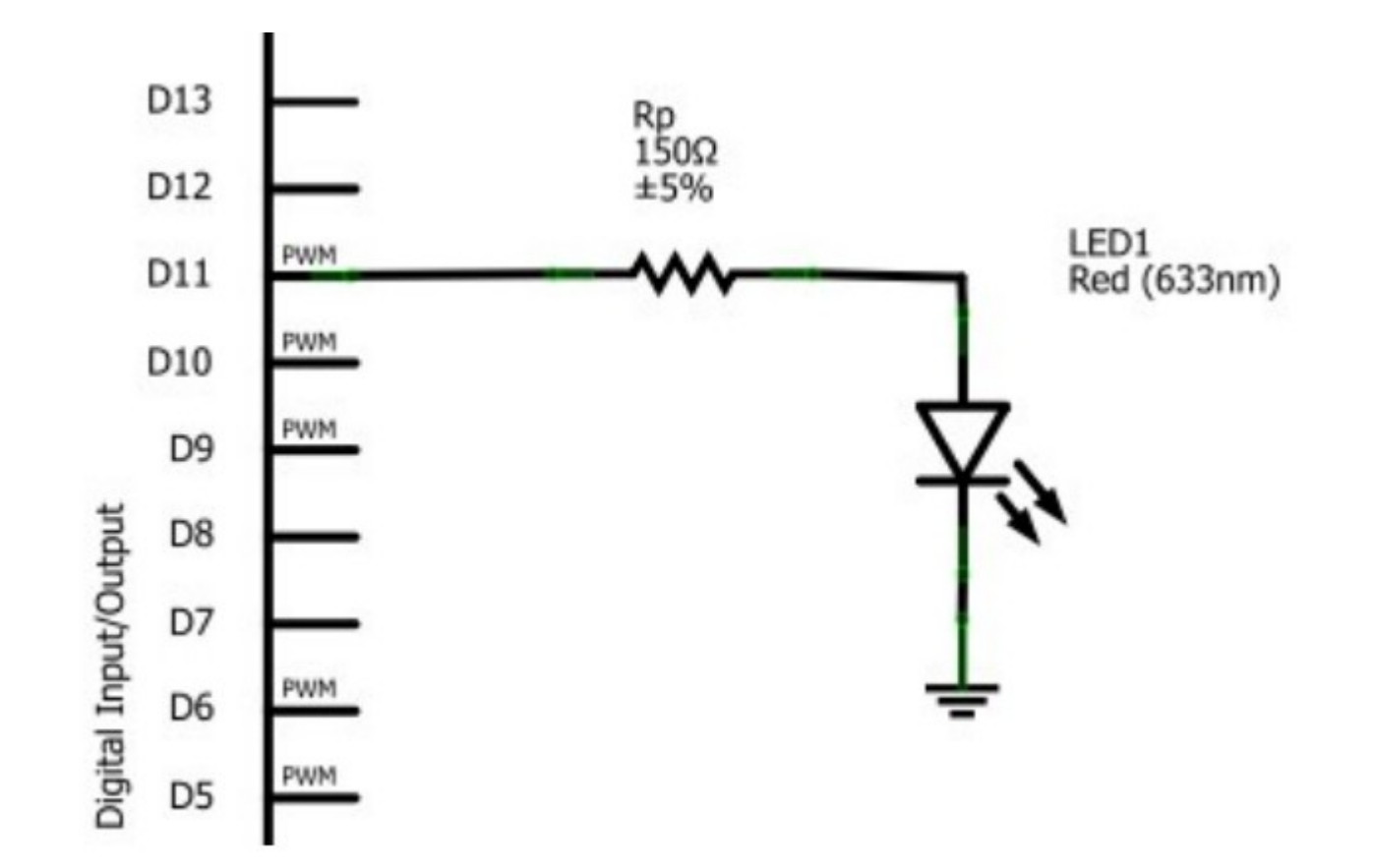

#### Résistances

- $\bullet \cup = R$ 
	- U : tension (V)
	- R : résistance (Ohm Ω)
	- $-$  I : courant (A)

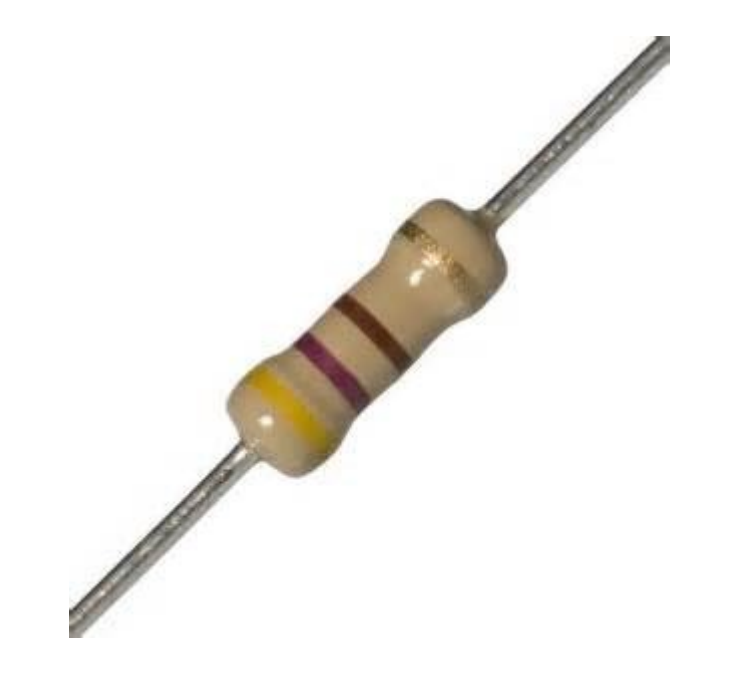

#### Résistances

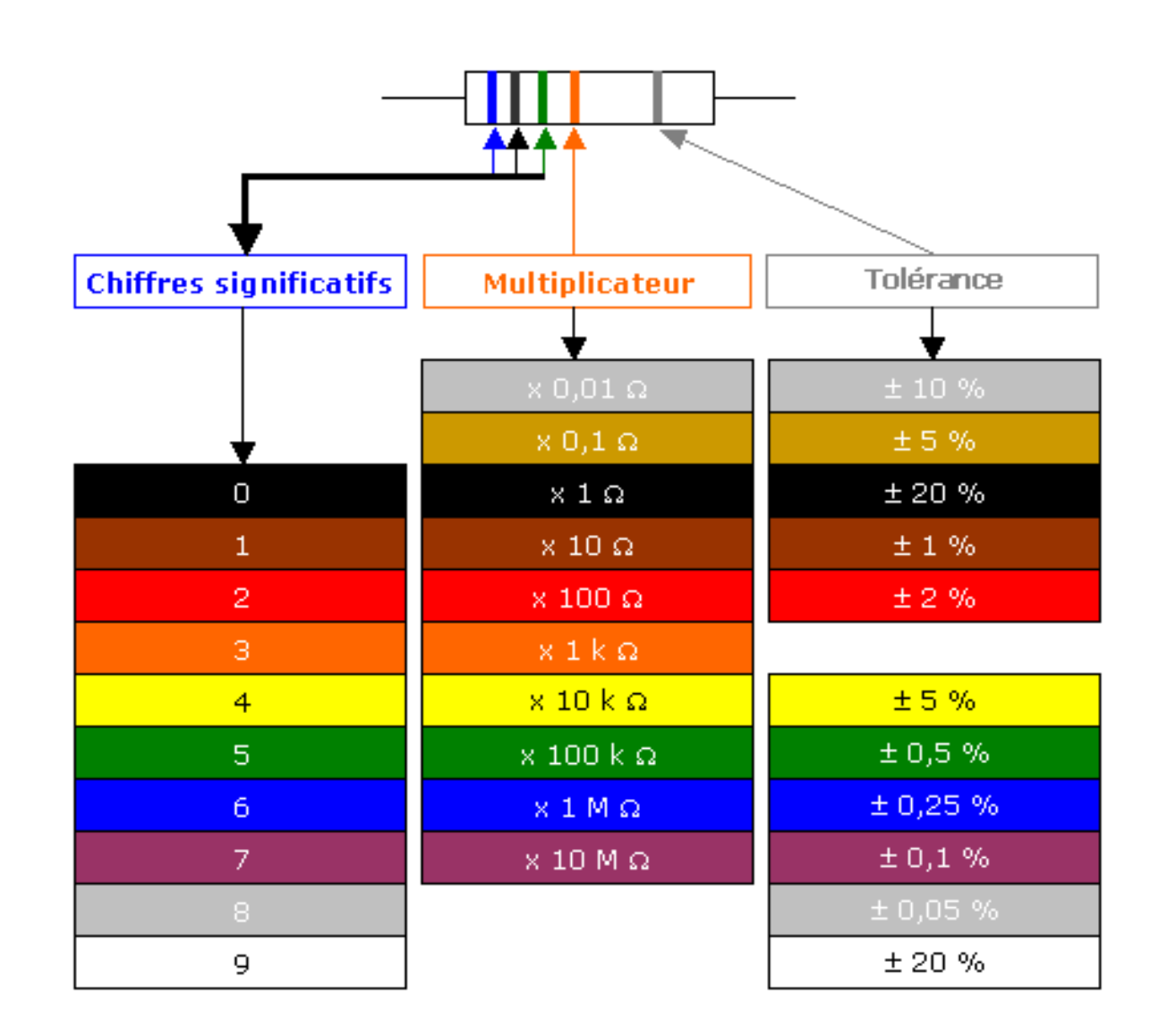

#### Datasheet

Demo

#### Led + résistance

**Demo fritzing** 

#### Switch

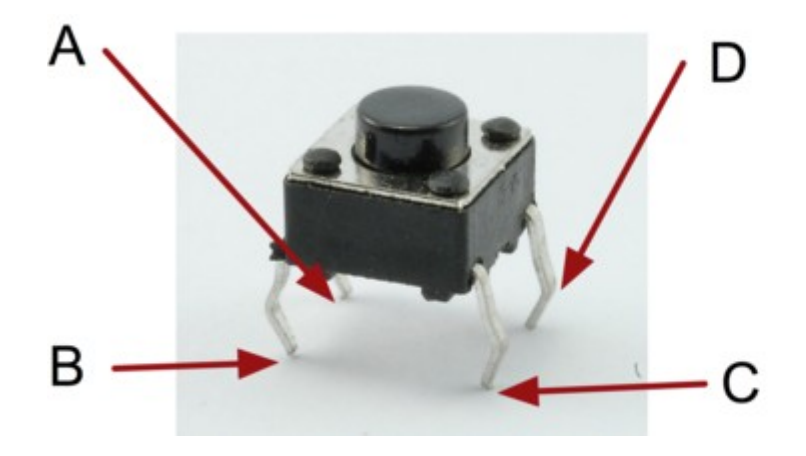

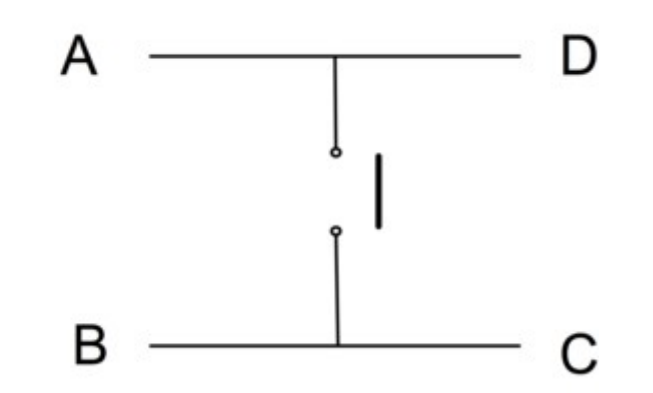

# **Switch**

```
int ledPin = 13; // LED connected to digital pin 13
int inPin = 7; // pushbutton connected to digital pin 7
int val = 0; \frac{1}{2} variable to store the read value
void setup()
{
    pinMode(ledPin, OUTPUT);      // sets the digital pin 13 as output
    pinMode(inPin, INPUT);      // sets the digital pin 7 as input
}
void loop()
{
  val = digitalRead(inPin); // read the input pin
  digitalWrite(ledPin, val); \frac{1}{1} sets the LED to the button's value
}
```
#### Résistance de tirage

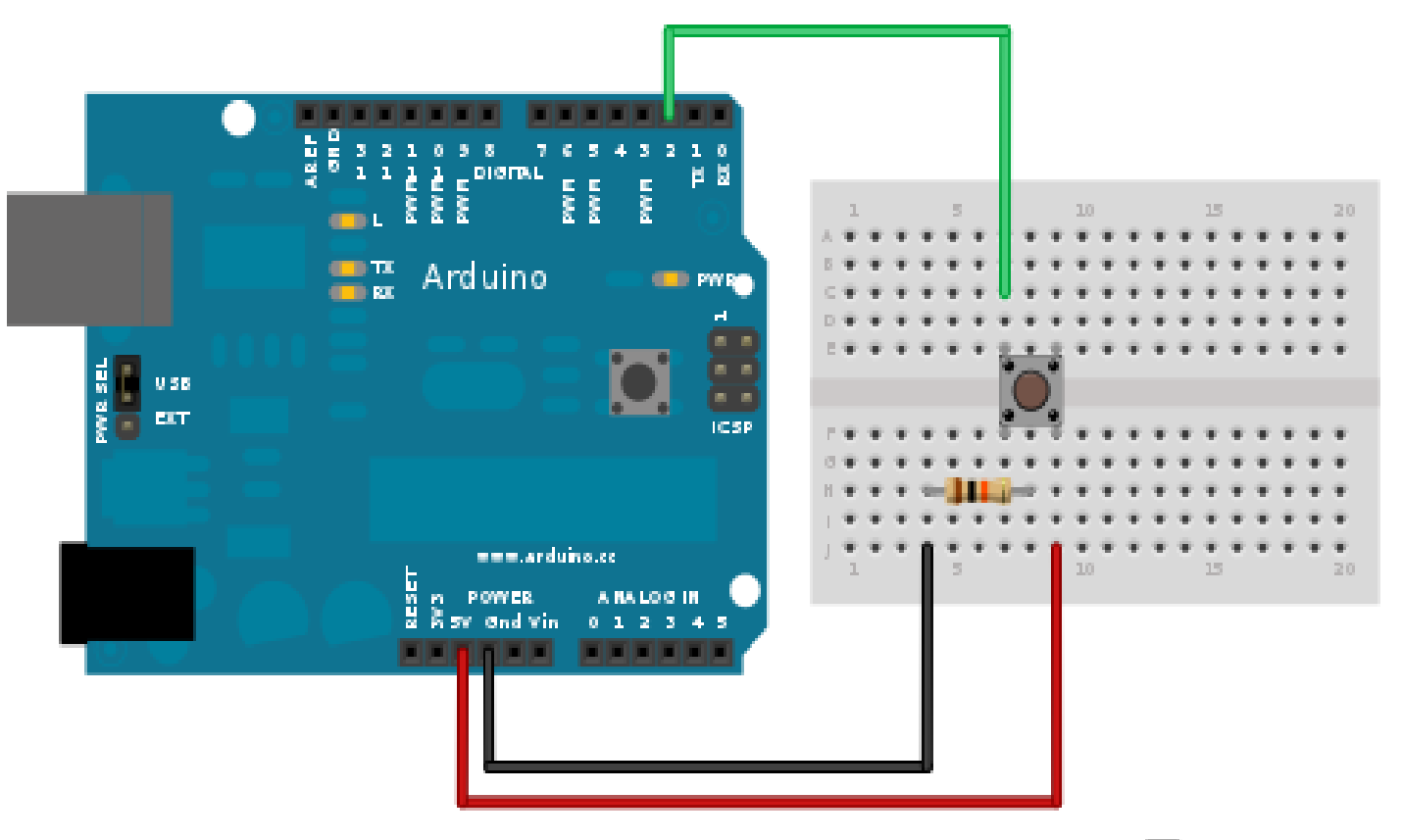

Made with **D** Fritzing.org

# Les Entrées Analogiques

- Lire des valeurs différentes de 0, 1
- $\cdot$  # GPIO
- Lire une valeur entre 0 et 1023
- Entrée entre 0y et 5y

#### Les Entrées Analogiques

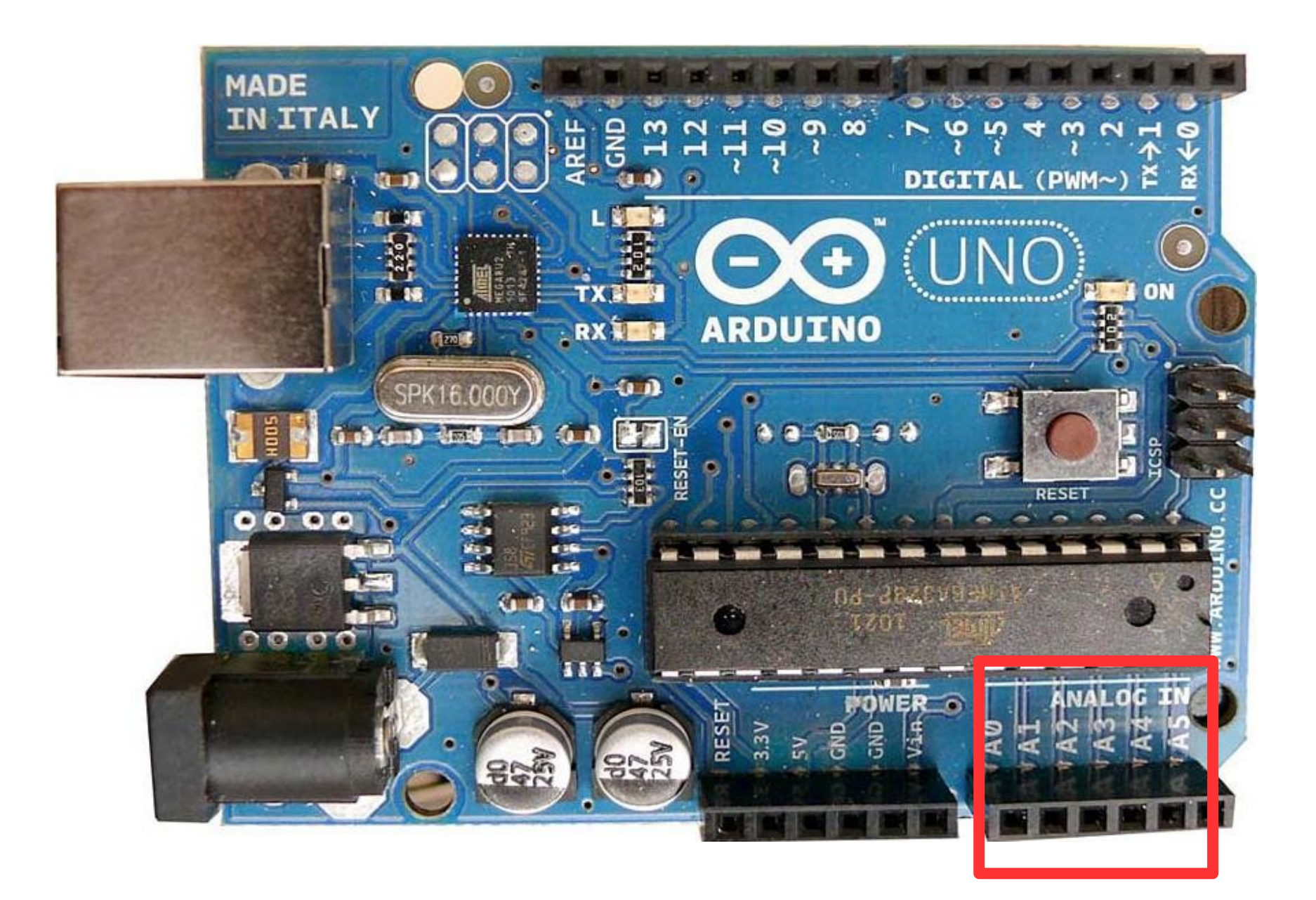

#### Les Entrées Analogiques

```
int analogPin = AO;
```

```
int val = 0;
```

```
void setup(){
    Serial.begin(9600);       
}
void loop(){
    val = analogRead(analogPin);
```

```
  Serial.println(val);
```
}

#### Photorésistances

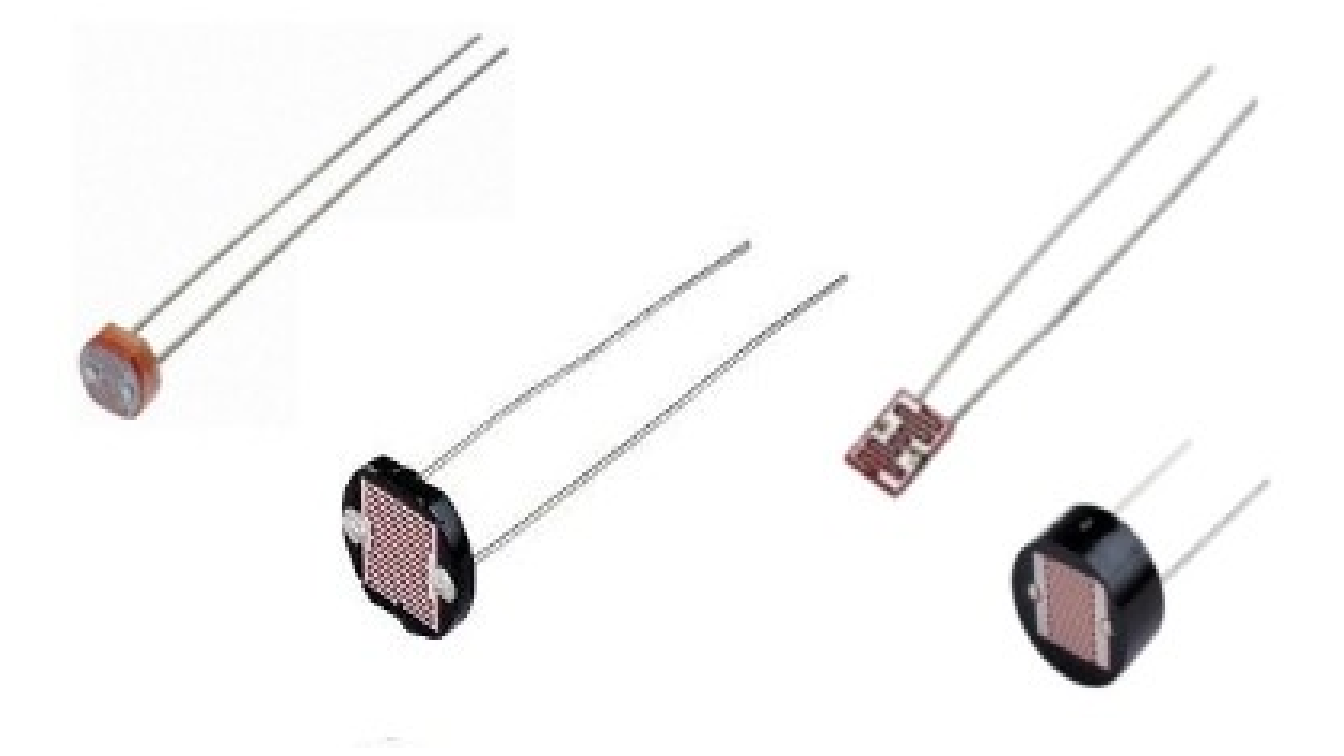

#### Photorésistances

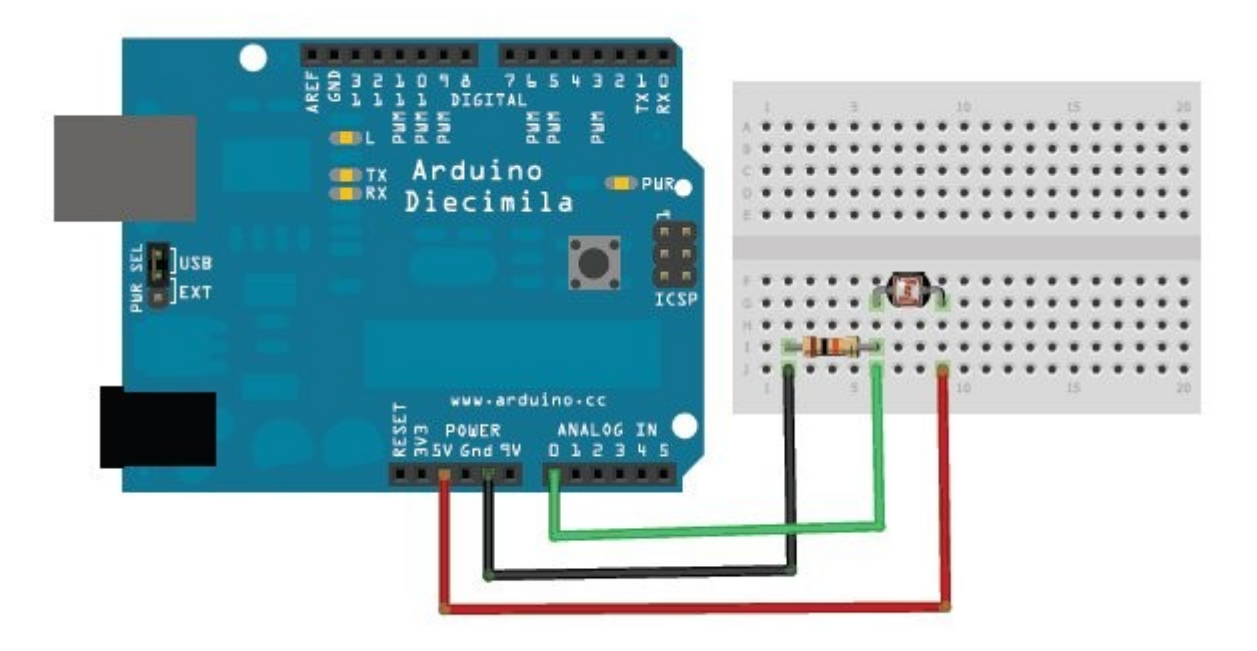

# Potentiomètres

• Résistance variable

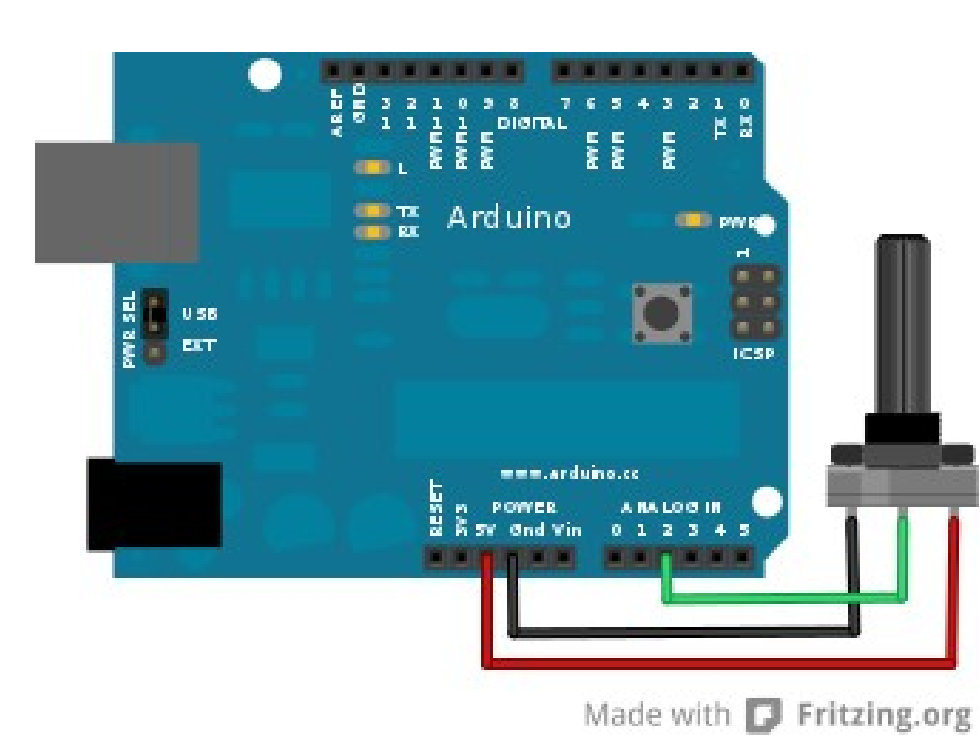

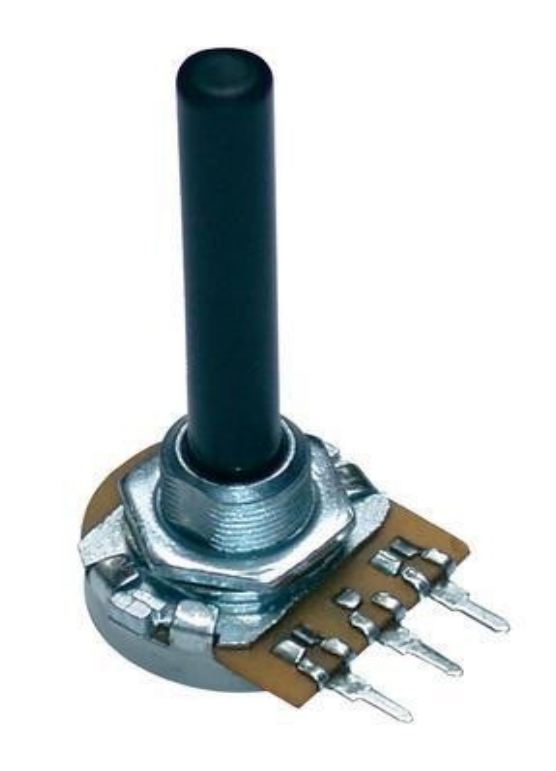

## Les Sorties Analogiques ou presque

• Convertir des données binaires en signal analogique

• Comment faire?

# PWM ou MLI

• Pulse Width Modulation (Modulation à Largeur d'Impulsion)

- La fréquence d'un signal périodique correspond au nombre de fois que la période se répète en une seconde
- On la mesure en Hertz, noté Hz

\n
$$
\text{SIV} \quad \text{SIV} \quad \text{SIV} \quad
$$

#### PWM ou MLI

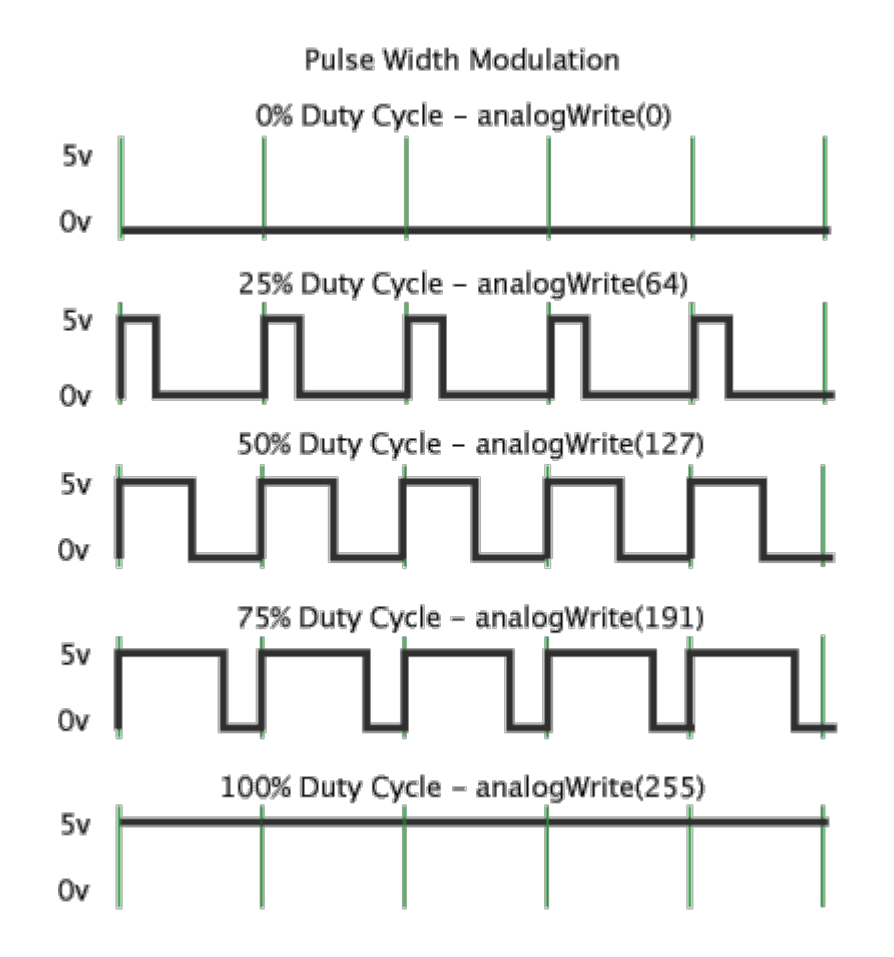

### PWM

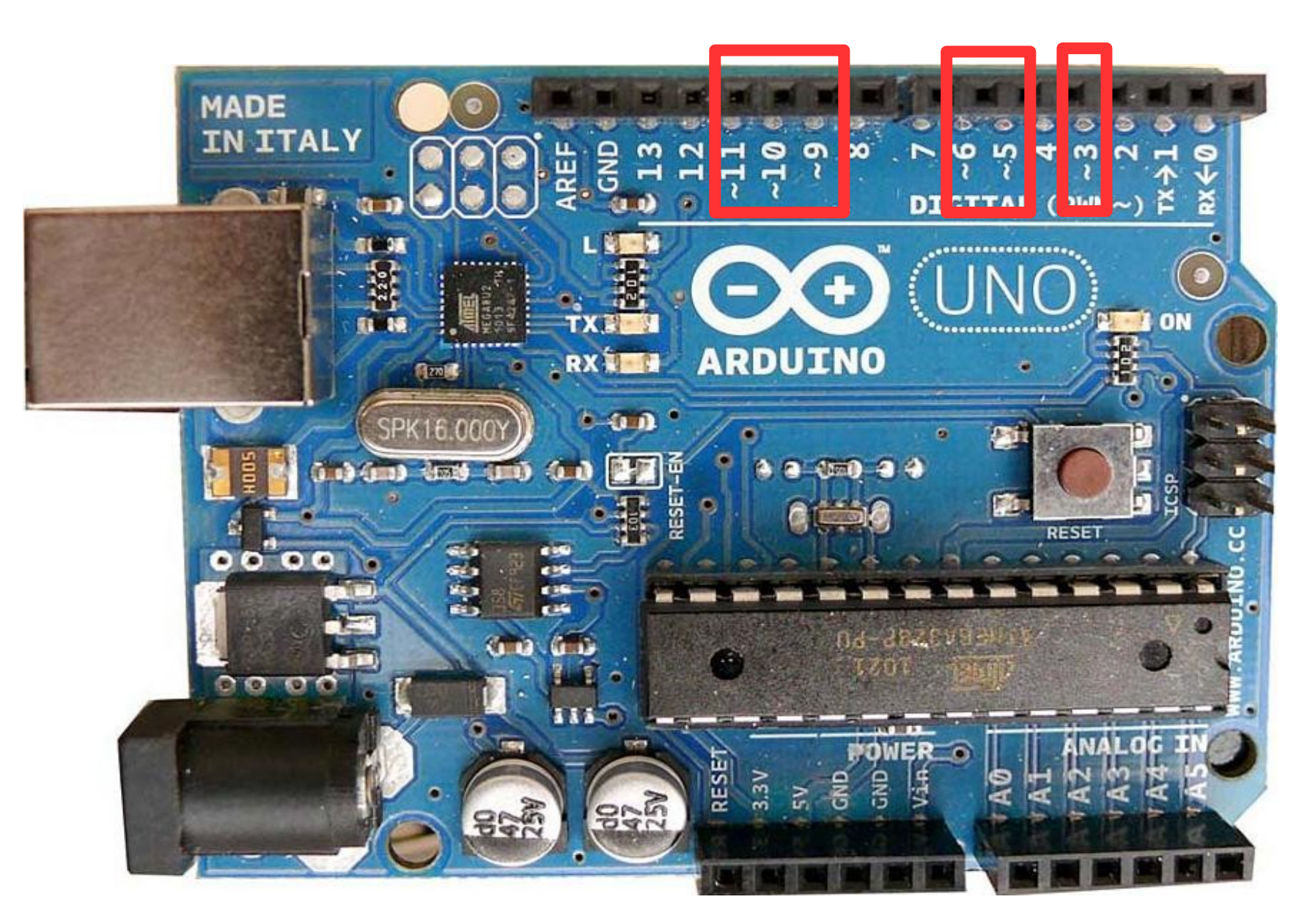

# PWM

```
const int sortieAnalogique = 6;
void setup()
{
        pinMode(sortieAnalogique, OUTPUT);
}
void loop()
{
        analogWrite(sortieAnalogique, 127);
```
}<br>}

#### FADE

#### Demo

# TMP36

• Capteur de température

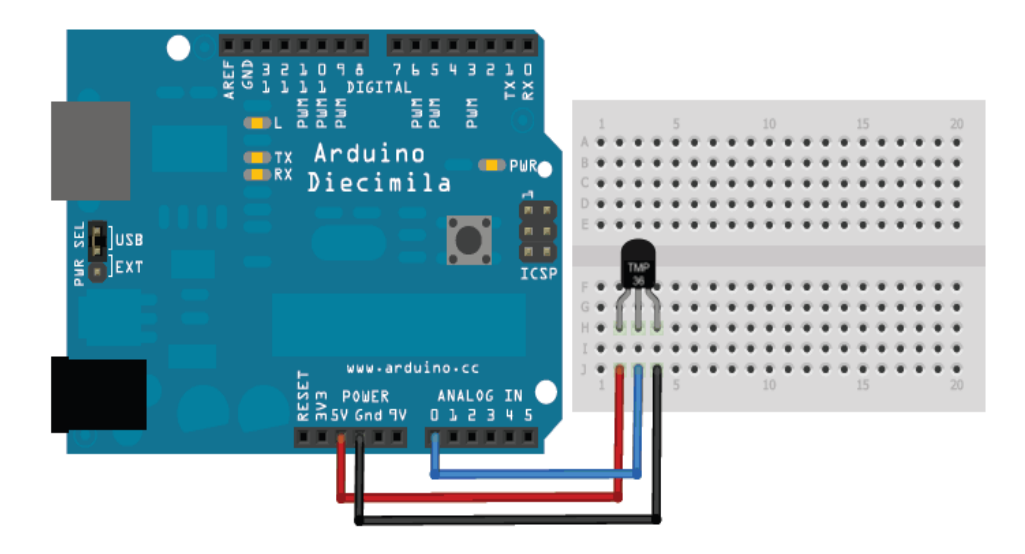

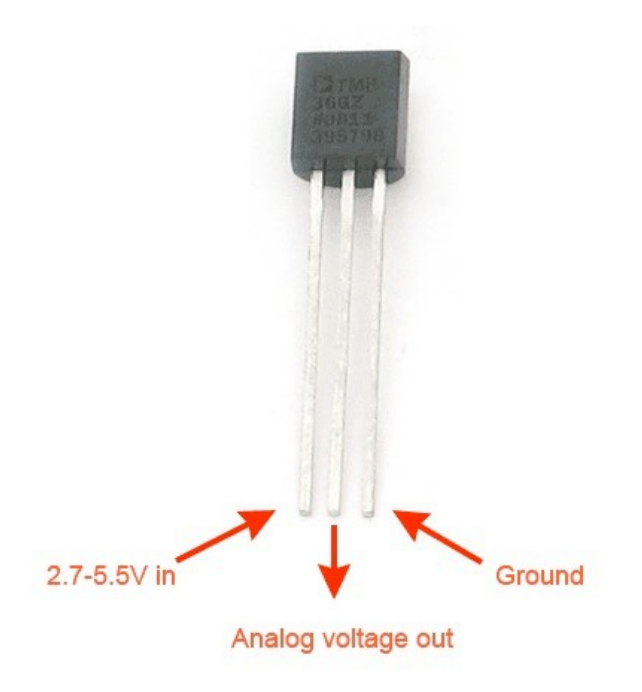

#### TMP36 Datasheet

• Demo Datasheet

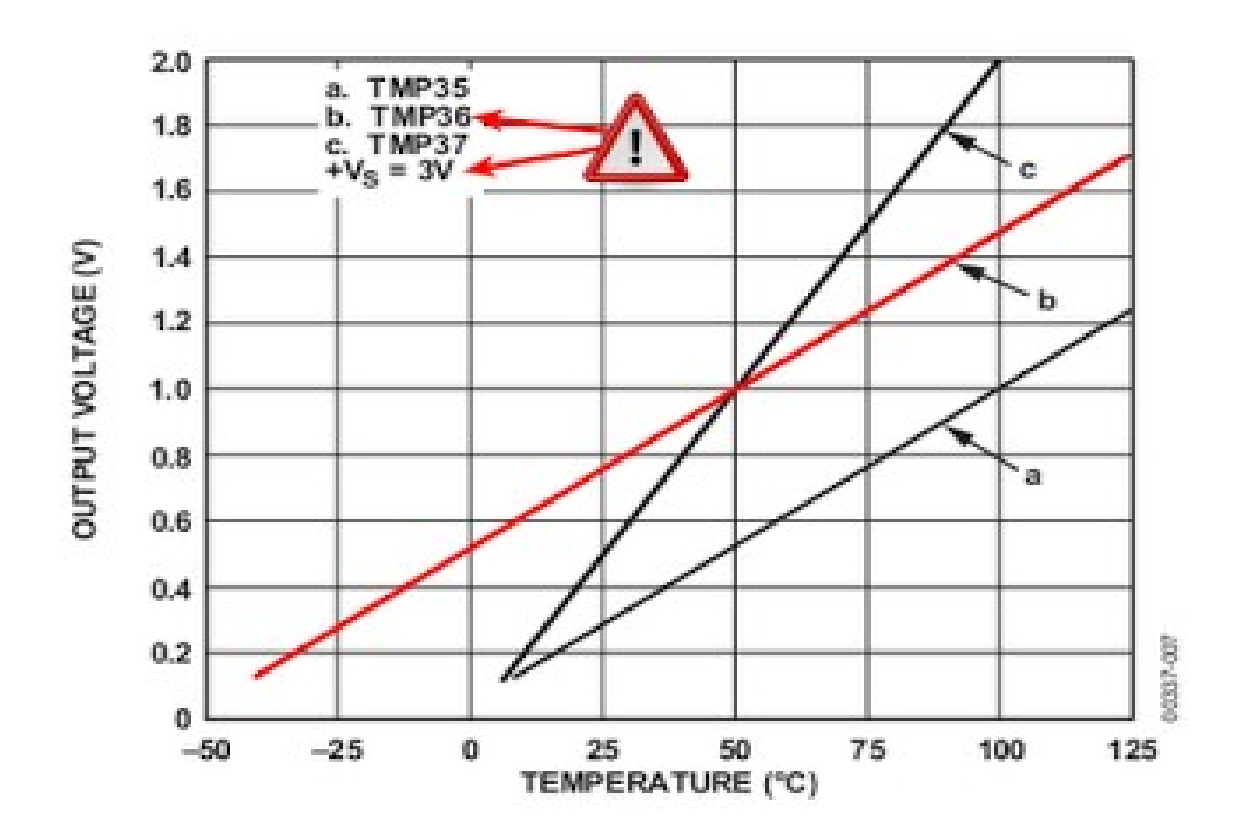

#### Bascules RS

- Bascule (Reset-Set)
- Table de vérité

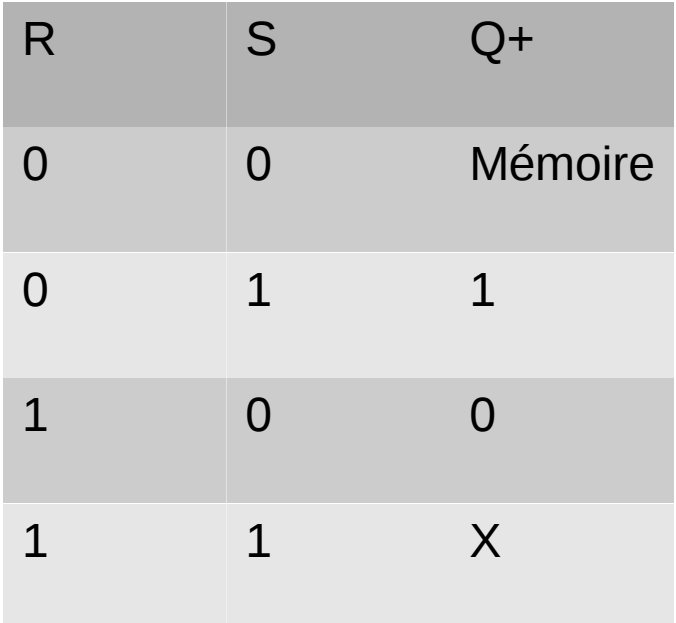

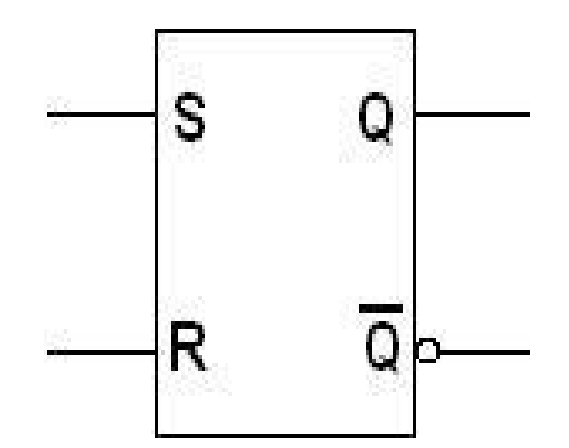

#### Bascules JK

- Bascule (J-K)
- Table de vérité

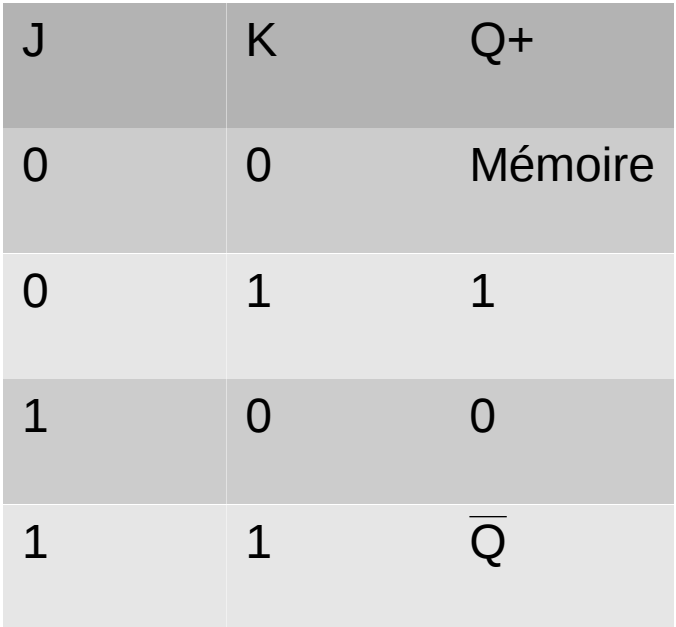

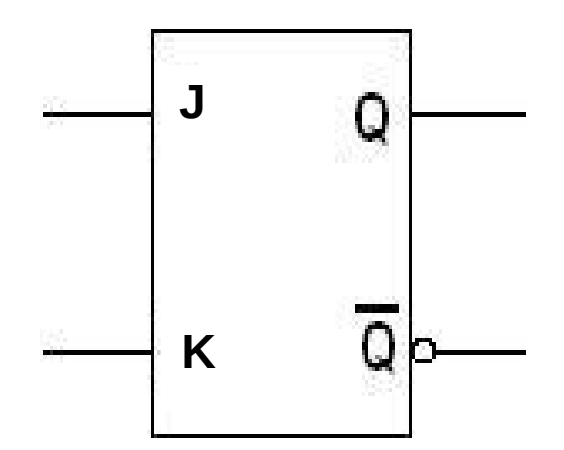

#### Bascules JK

- Bascule (J-K)
	- Preset
	- Clear
	- Clock

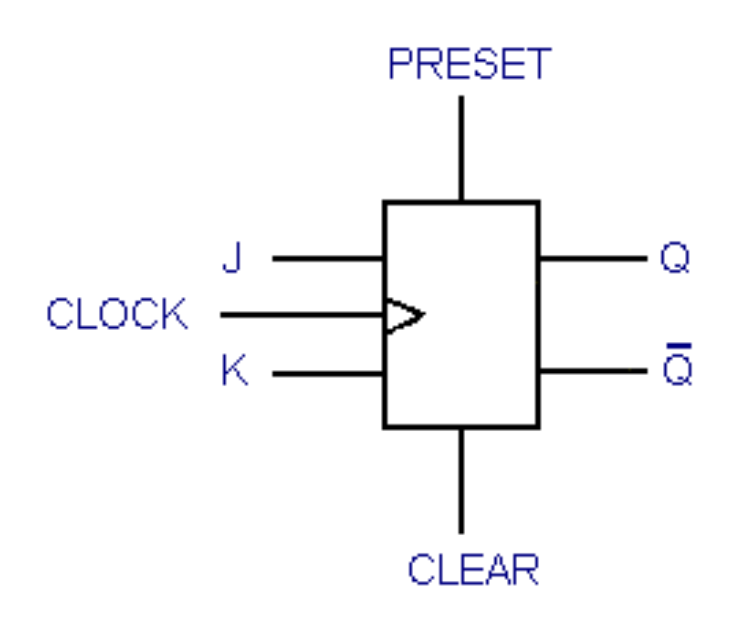

# Bascules D

- Bascule  $(D)$ : Recopie sa seule entrée D au rythme des impulsions d'une horloge :  $Q+ = 1$  si  $D = 1$  et  $Q+ = 0$  si  $D = 0$
- Table de vérité

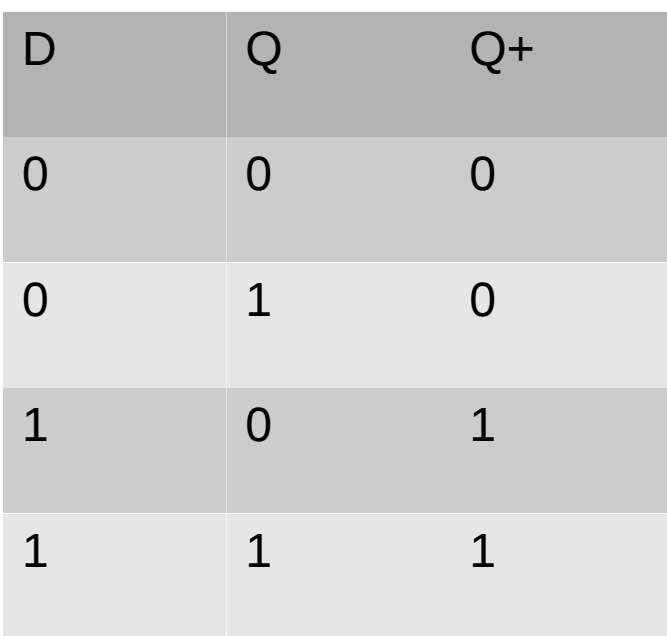

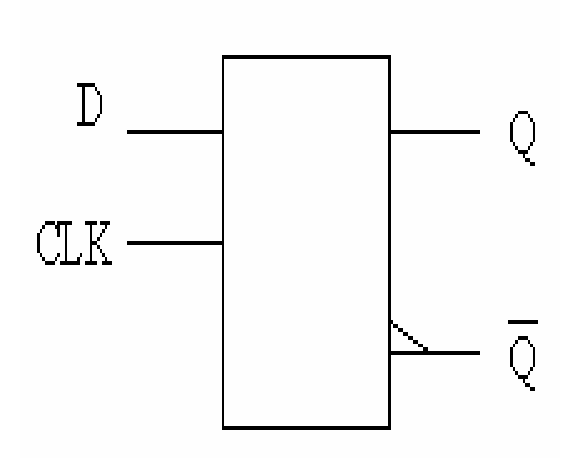

# Bascules T

- Bascule (T) : change d'état à chaque fois qu'une impulsion est reçue sur sa seul entrée
- Table de vérité

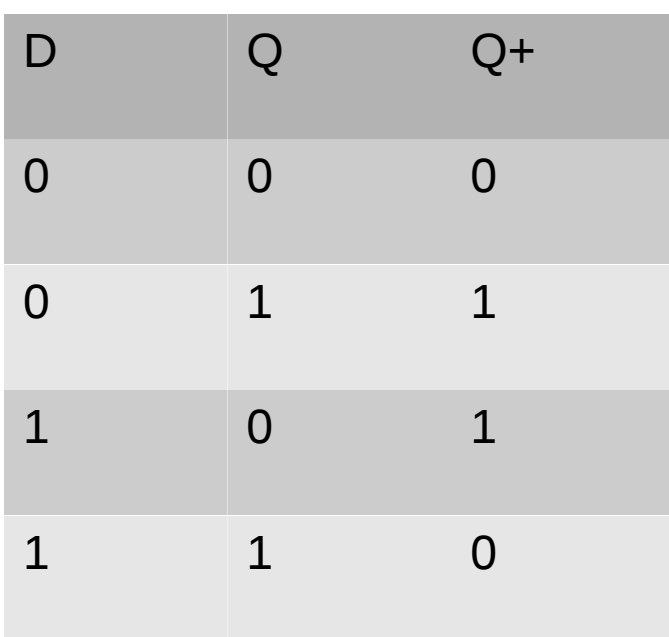

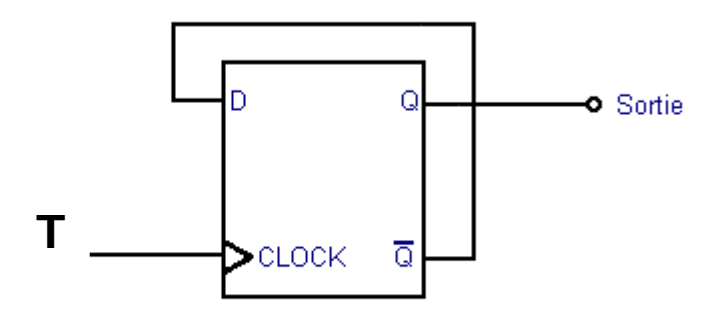

# Diviseur de fréquence

• Bascule  $(T)$  : Change d'état à chaque fois qu'une impulsion est reçue sur sa seul entrée

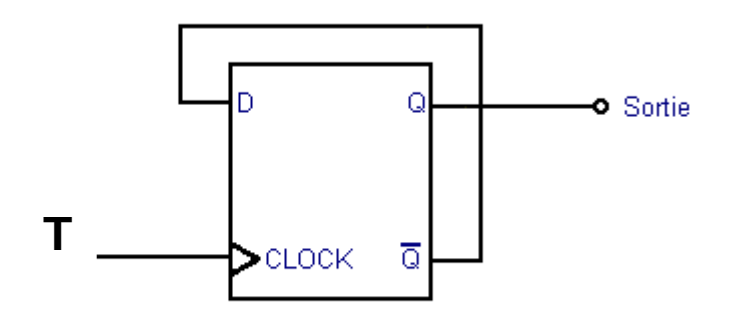

# CI - Circuits intégrés

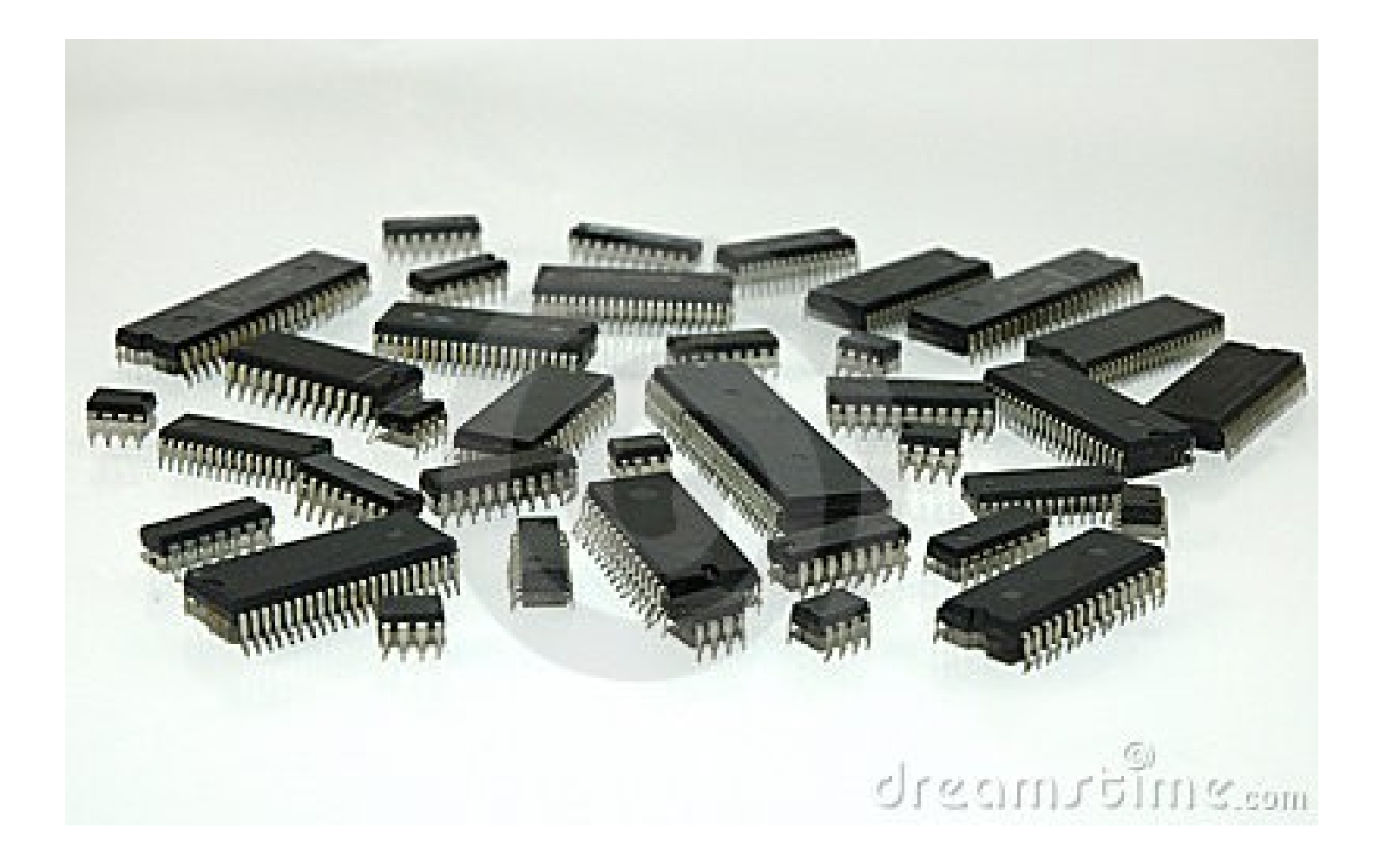

#### $74hc74 - 2$  bascules D

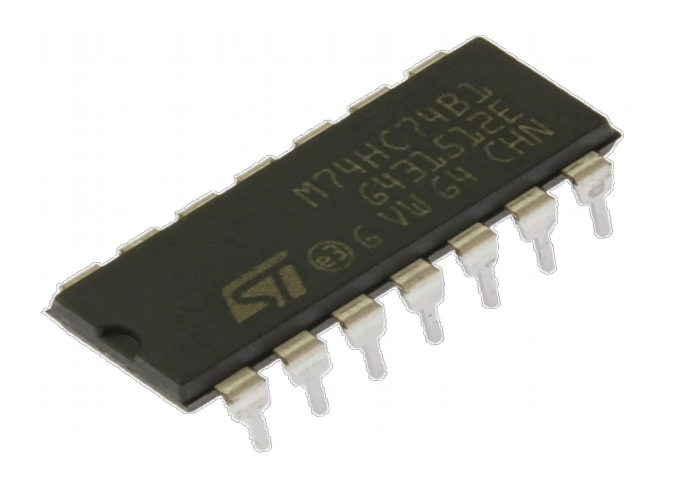

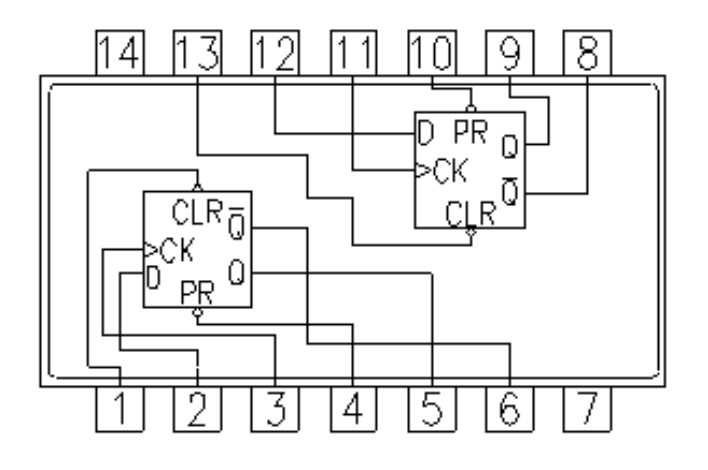

7474 Dual D Flip-Flop with Preset and Clear

#### 74hc74

#### **Demo Datasheet**

#### Les registres RW //

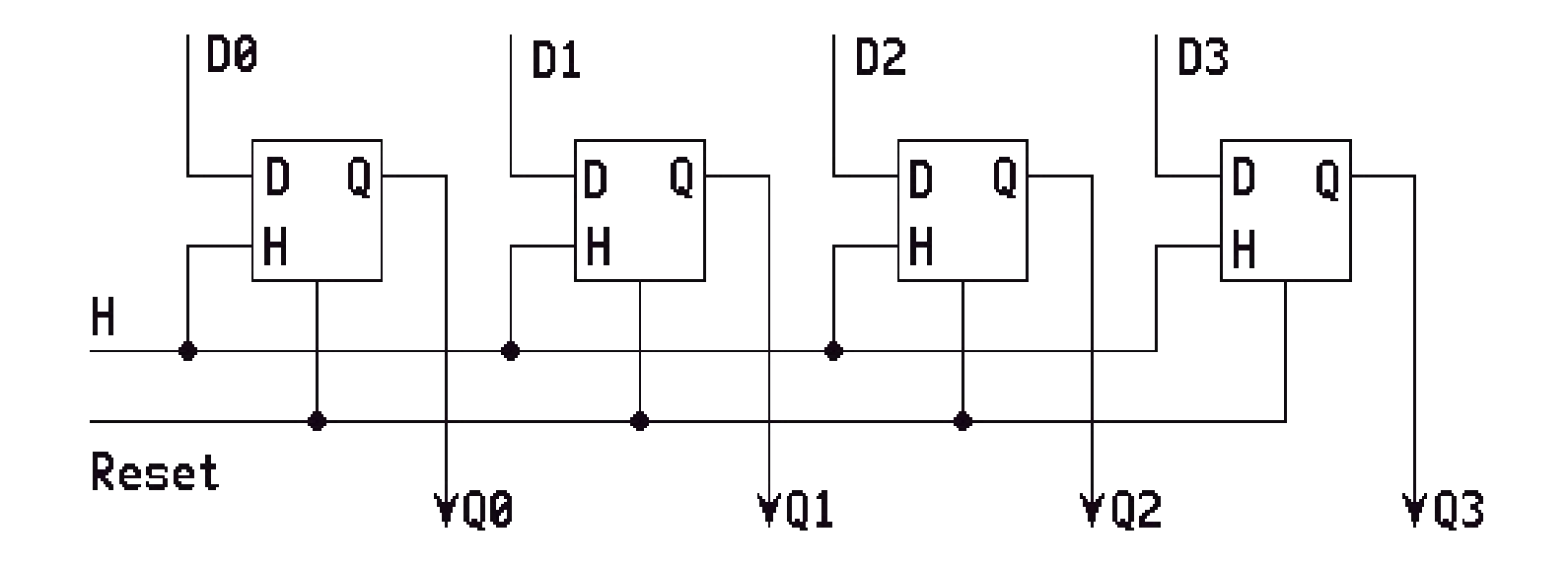

## Registre RW Série

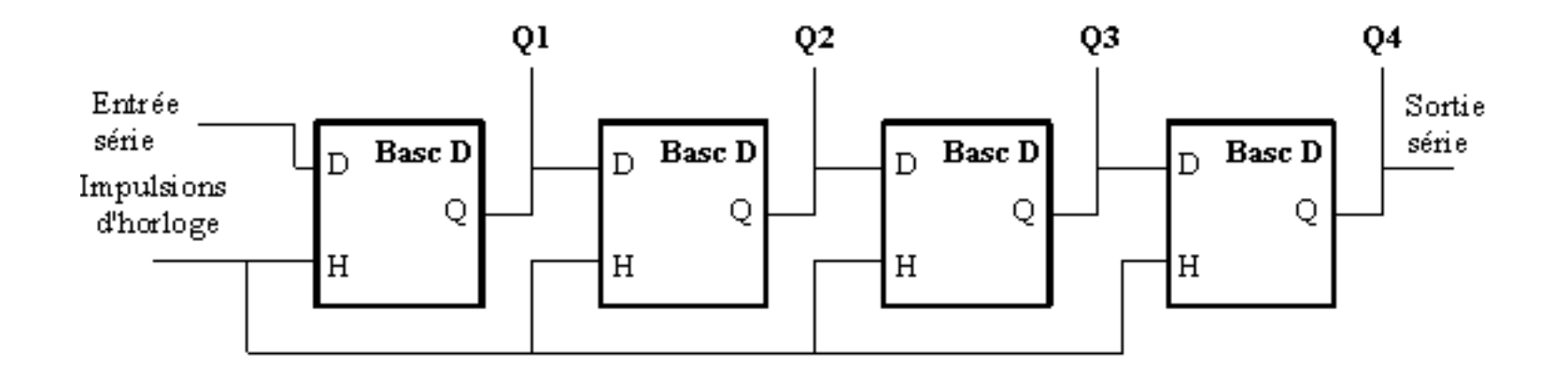

#### Exercices

• Réaliser un registre lecture écriture parallèle

• Réaliser un registre lecture en série et écriture en série

• Réaliser un registre lecture parallèle écriture en série

#### 74hc595

• Registre 8 Bits

### TDs

#### Demo